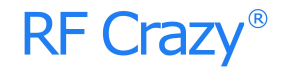

# **RC224AM** 低功耗蓝牙透传模块 **The Contract of the Contract of the Contract of the Contract of the Contract of the Contract of the Co**

数据手册 **V1.0.0** (符合 AEC-Q100 车规级)

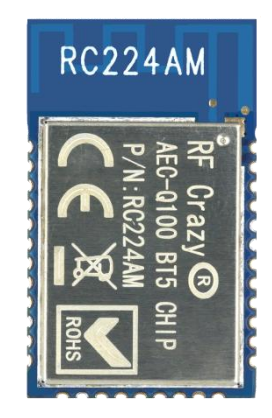

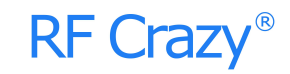

#### 文档信息

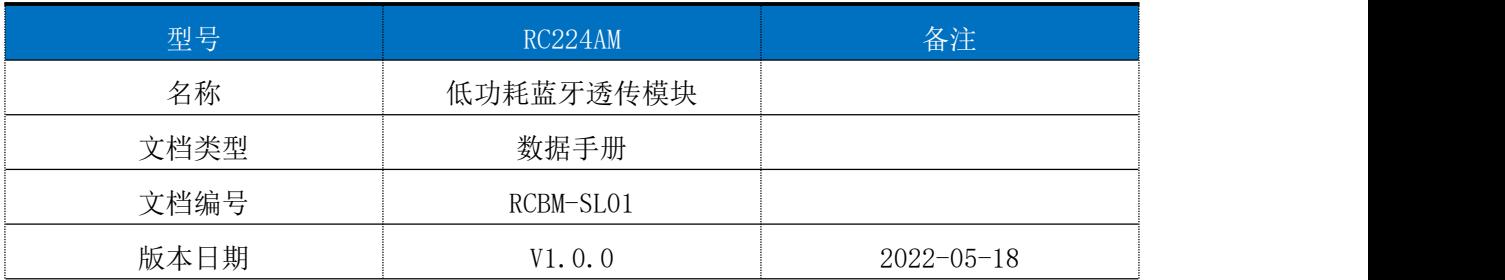

#### 版本更新

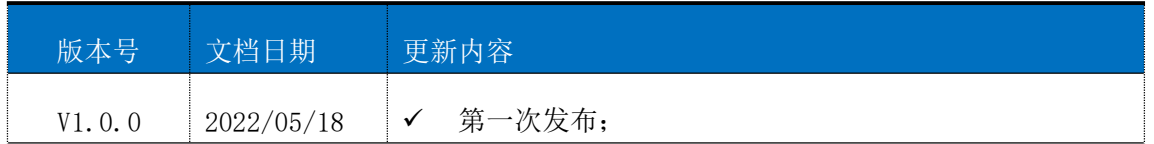

注: 本文档讲不定期更新, 在使用此文档前, 请确保为最新版本。文档中的信息仅供深圳市智汉科技有限公司 RF Crazy® 的授权用户或许可人使用。没有深圳市智汉科技有限公司 RF Crazy®的书面授权,请勿将本文档或其他部分内容印制或者 作为电子文档副本传播。

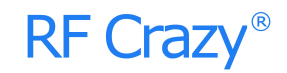

### 目录

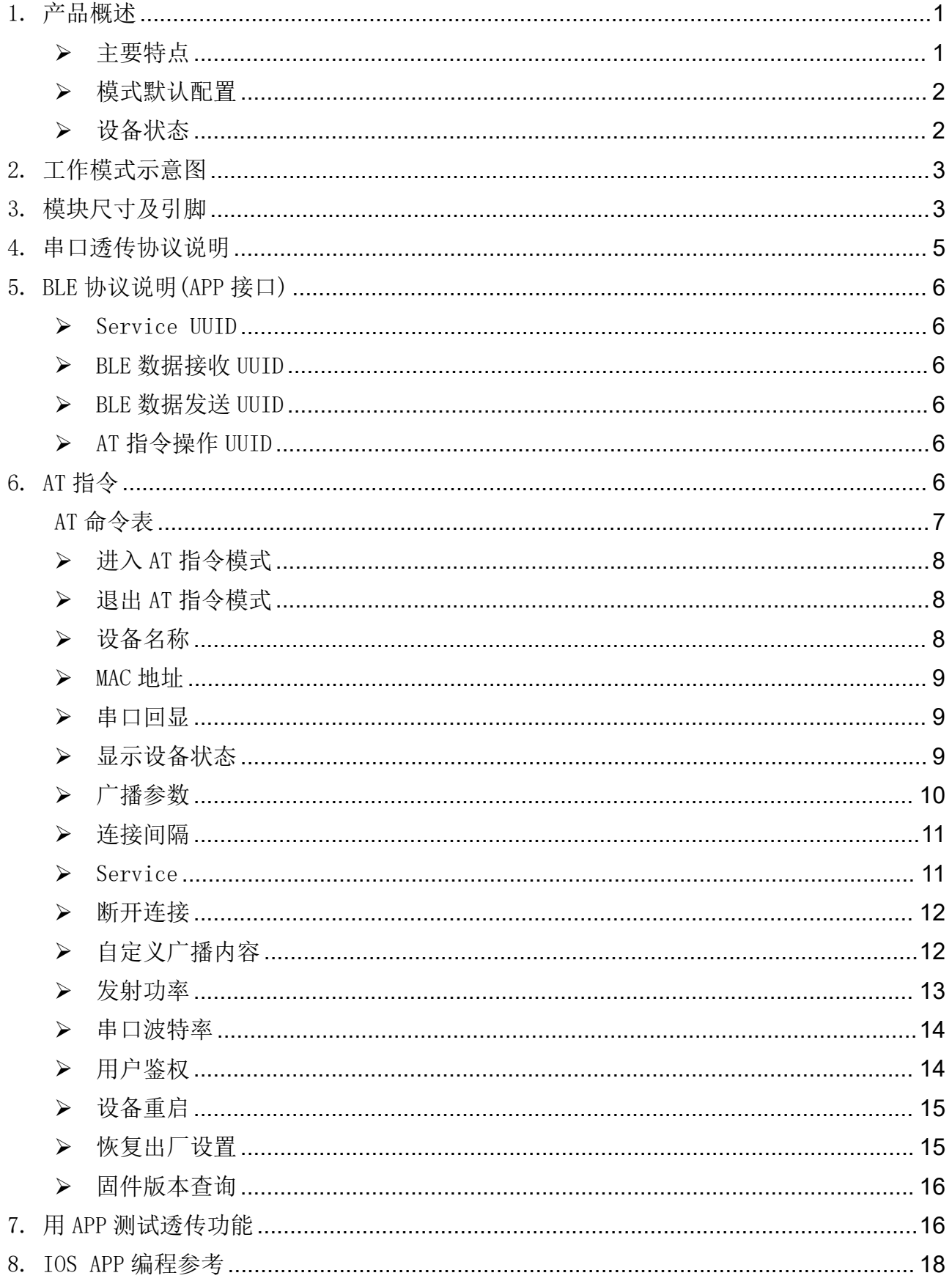

# RF Crazy®

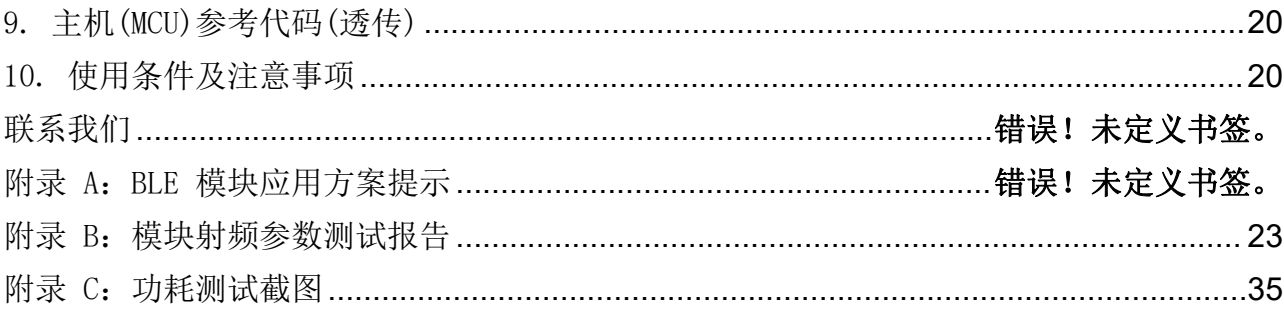

#### <span id="page-4-0"></span>1. 产品概述

智汉科技 RF Crazy® RC224AM 是基于 Silicon Lab 的 EFR32BG22C224F512IM40 SoC 设计 开发的高性能、高灵敏、低成本的蓝牙(BLE)模块。它集成了一个 2.4GHz BLE 收发器和 PCB 板载天线,并提供了一个完整的射频解决方案,无需额外的蓝牙射频设计,可以帮助用户缩 短项目开发周期。

RC224AM 可用于开发基于蓝牙 5.2 (BLE, 低功耗蓝牙)的车规级应用, 它能提高操作的 可靠性;提高信号的传输距离和抗干扰性;低功耗优势,电池寿命也可显著延长,为车规级 产品与智能移动设备通讯提供快速的 BLE 解决方案。

模块可工作在桥接模式(透明传输模式)。模块启动广播后,已打开特定 APP 的手机会对 其进行扫描和对接,成功之后便可以通过 BLE 协议对其进行监控。

用户 MCU可以通过模块的通用串口和移动设备进行双向通讯,用户也可以通过特定的串口 AT 指令,对某些通讯参数进行管理控制。用户数据的具体含义由上层应用程序自行定义。移动设备 可以通过 APP 对模块进行写操作,写入的数据将通过串口发送给用户的 MCU。模块收到来自用户 MCU 串口的数据包后,将自动转发给移动设备。此模式下的开发,用户必须负责主MCU 的代码设计, 以及智能移动设备端 APP 代码设计。

### 为了保证程序的稳定性, 模块上电 500ms 之后才开始正常工作; 透传大数据时建议在模块连接后 5 秒开始,建立连接需要等待确认 MTU,连接间隔等操作,若此时进行高速透传极易出现丢包或设备卡 死现象。

#### <span id="page-4-1"></span>> 主要特点

1、使用简单,无需任何蓝牙协议栈应用经验;

2、支持配置普通 BLE 模式、Beacon 模式、Eddystone 模式;

5、默认 20 ms - 75ms 连接间隔,连接快速,并且 Android 与 IOS 的兼容性好;

6、用户接口使用通用串口设计,全双工双向通讯,最低波特率支持 4800 bps, 最高支持 460800bps;

7、支持 AT 指令软件复位模块;

8、获取 MAC 地址,支持 AT 指令修改 MAC 地址(要重新复位后生效);

9、支持 AT 指令调整蓝牙连接间隔,控制不同的转发速率(动态功耗调整);

10、支持 AT 指令调整发射功率、修改广播间隔、修改串口波特率、修改模块名,详情请 查看 AT 指令表;

11、支持 AT 指令修改 Service UUID;

12、可通过 APP 发送 AT 指令;

13、高速透传转发,20KBytes/s 稳定传输;

14、极低工作功耗,模块实测功耗如下:

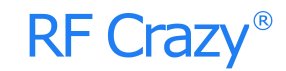

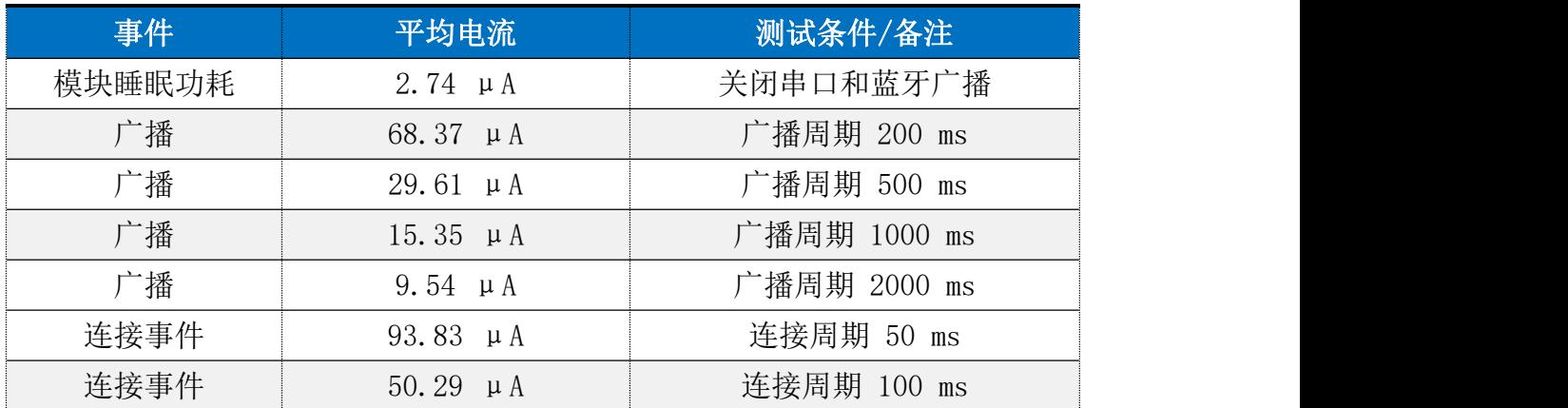

#### 模式默认配置

- <span id="page-5-0"></span>1、设备名称:RF-CRAZY。
- 2、串口波特率:115200(2 线串口)。
- 3、广播间隔:200 ms。
- 4、连接间隔: 20ms 75ms。
- 5、UUID 默认为 128 位。
- 6、广播为可连接模式。
- 7、设备为透传状态。

#### <span id="page-5-1"></span>设备状态

- 1、DEVICE START:设备启动。
- 2、CONNECTED:连接成功。
- 3、DISCONNECTED:断开连接。
- 4、BUSY...:设备繁忙,请等待设备处理完当前任务。
- 5、WAKE UP:设备串口接收唤醒。
- 6、DEVICE ERROR!:设备发生异常错误,设备会自动恢复出厂设置。
- 以上状态可通过 AT 指令开启或关闭显示,详情请查看<AT [指令章节>](#page-10-0)。

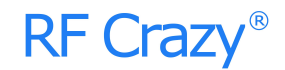

## <span id="page-6-0"></span>2. 工作模式示意图

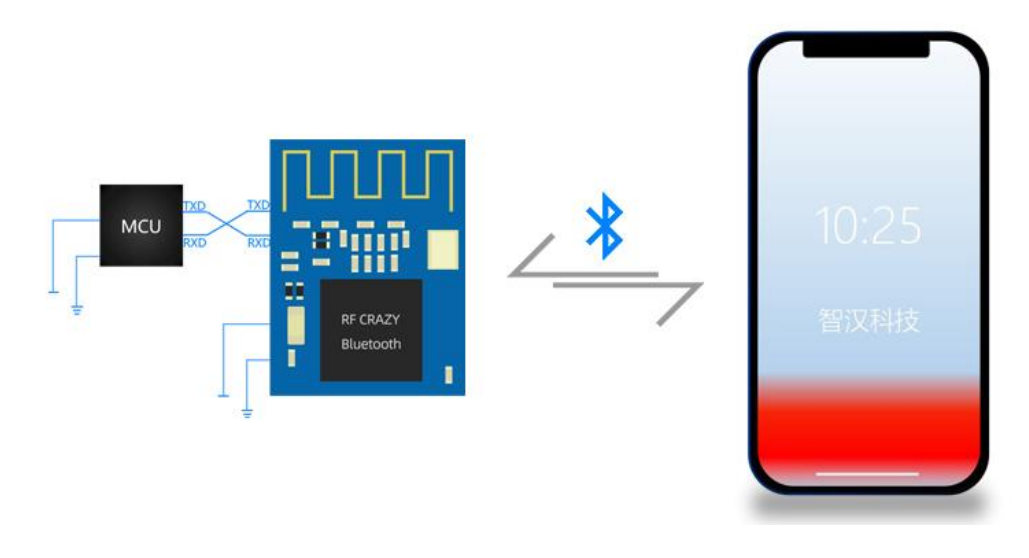

图 1. 模块透传工作示意图

## <span id="page-6-1"></span>3. 模块尺寸及引脚

如图2、图3为 RC224AM 模块尺寸及脚位定义。

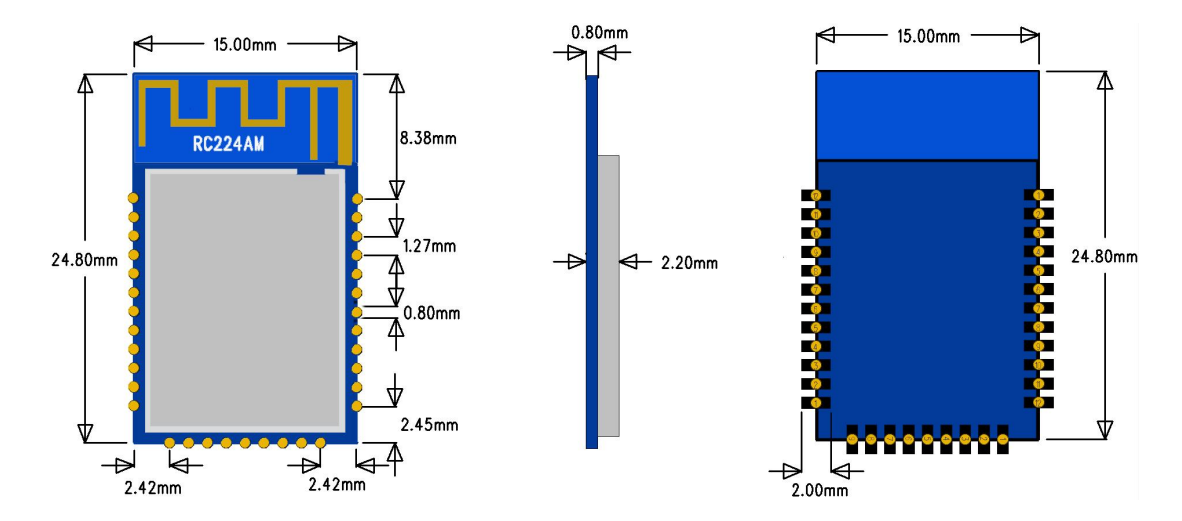

图 2. 模块尺寸图

# **RF Crazy®**

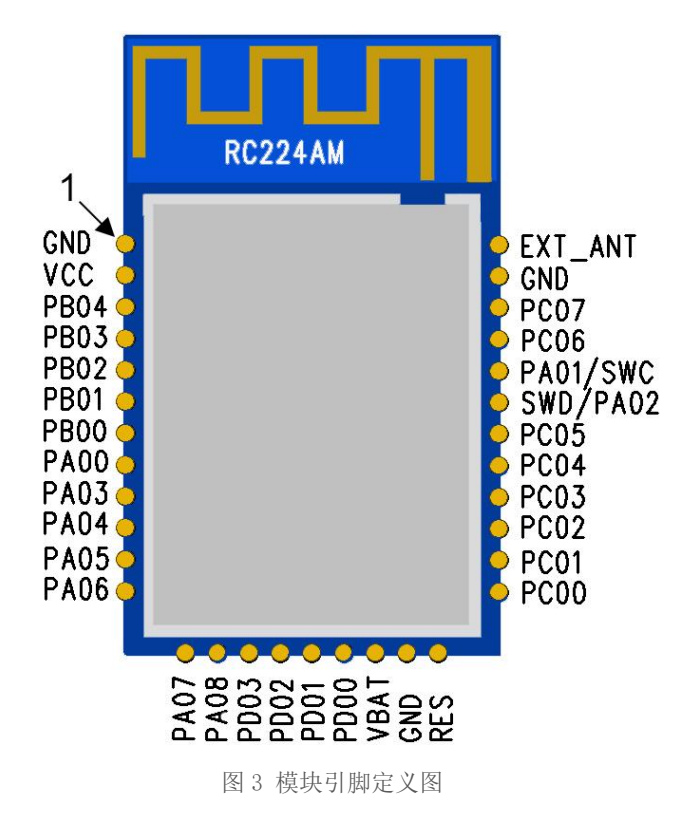

图 3. RC224AM 引脚定义

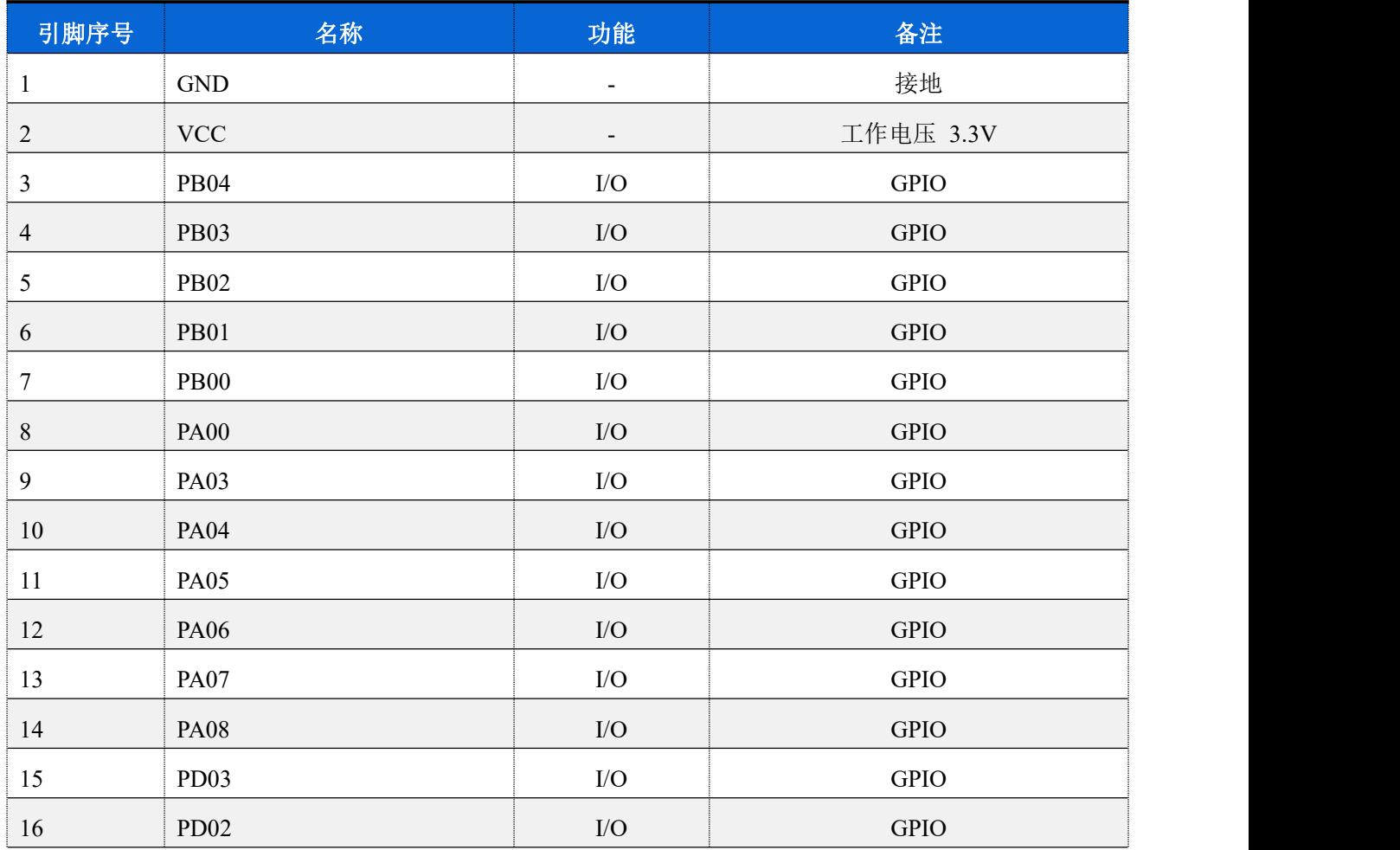

RC224AM 低功耗蓝牙(BLE)透传协议数据手册 V1.0.0 4

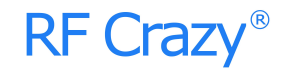

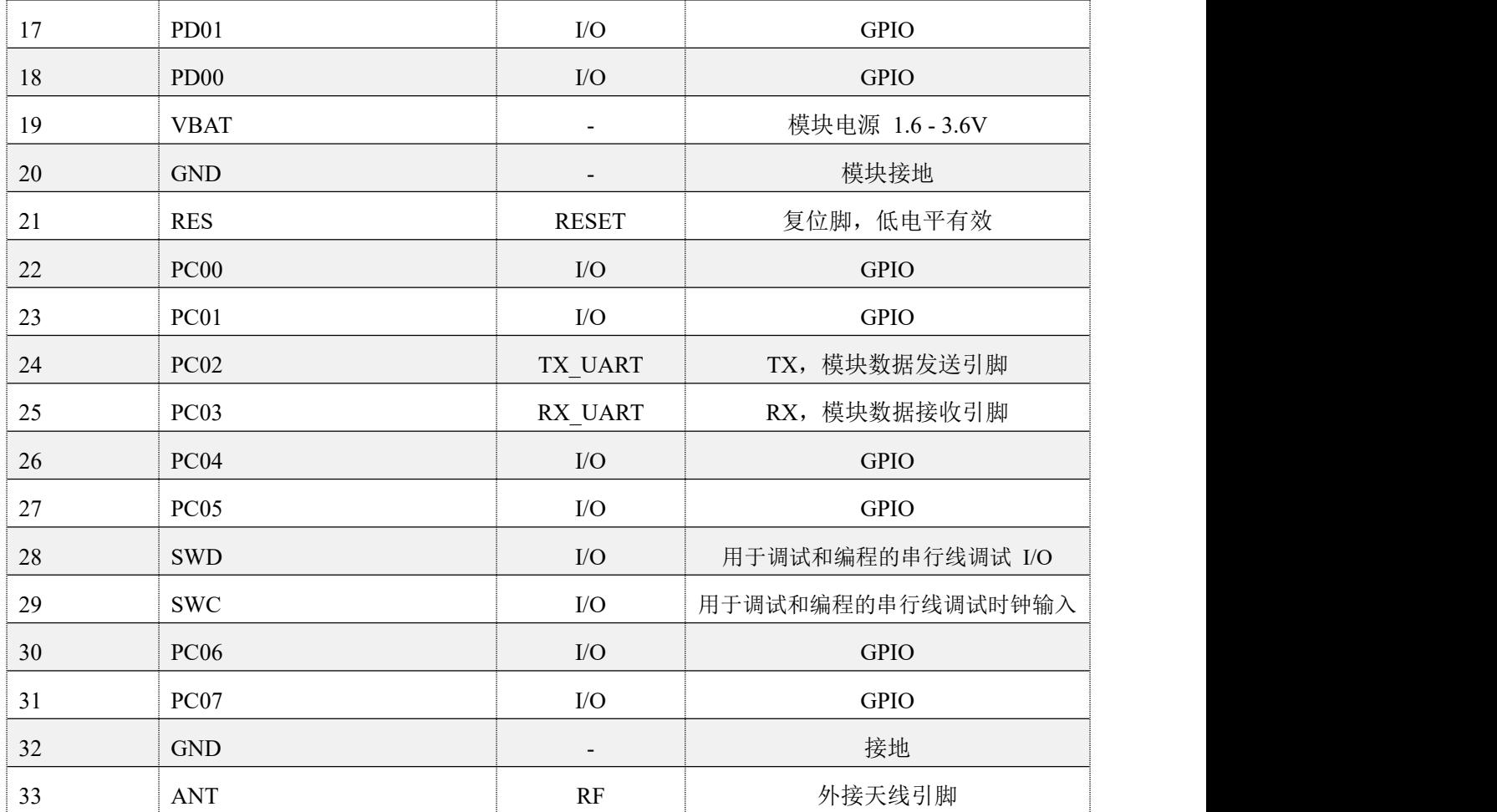

#### <span id="page-8-0"></span>4. 串口透传协议说明

模块的桥接模式是指,通过通用串口和用户 MCU 相连,建立用户 MCU 和移动设备之间的 双向通讯。用户可以通过串口,使用指定的 AT 指令对串口波特率,BLE 连接间隔进行重设置 (详见后面《串口 AT 指令》章节)。针对不同的串口波特率以及 BLE 连接间隔,以及不同的发 包间隔,模块将会有不同的数据吞吐能力。模块默认波特率 115200bps。

模块串口接收数据传输到移动设备时,串口数据包无严格要求,当 CTS 置高则串口接收缓存已 满,或者串口正在忙碌(理论空闲时最大一次可收 2048 字节,建议不要超过 1024 字节)。移动 设备方发往模块的数据包,必须自行分包(每包 1 到 244 个字节之间)发送。模块收到无线包 后,会依次转发到主机串口接收端。

设备 MTU 最大 247 字节, 但协议需要使用 3Bytes, 用户实际使用 payload 为 244Bytes。 最优速率测试:

1、连接间隔最大值和最小值都设为 8。

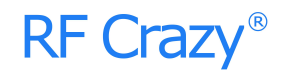

2、串口波特率设置为 250000 或 115200。

3、一次发生数据 250(设备自动拆包为 244 字节)字节,20ms间隔发送。

## <span id="page-9-0"></span>5. BLE 协议说明(APP 接口)

### <span id="page-9-1"></span>Service UUID

6E400001B5A3F393E0A9E50E24DCCA9E

### <span id="page-9-2"></span>> BLE 数据接收 UUID

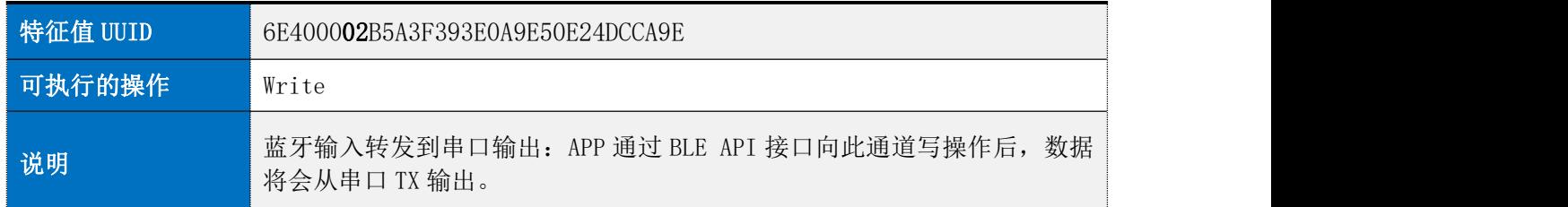

### <span id="page-9-3"></span>> BLE 数据发送 UUID

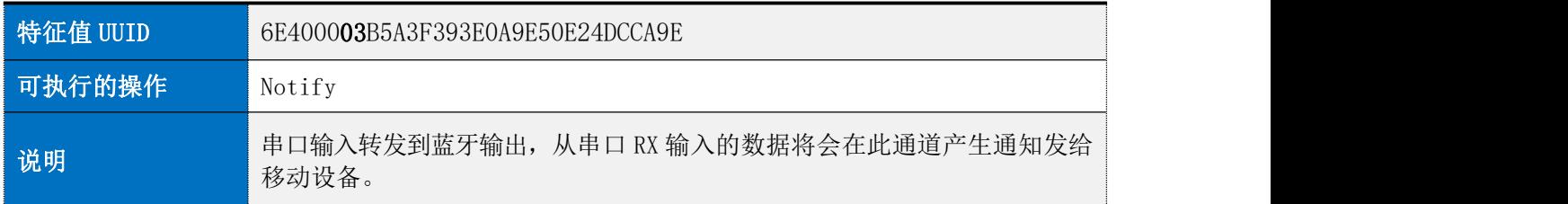

## <span id="page-9-4"></span>AT 指令操作 UUID

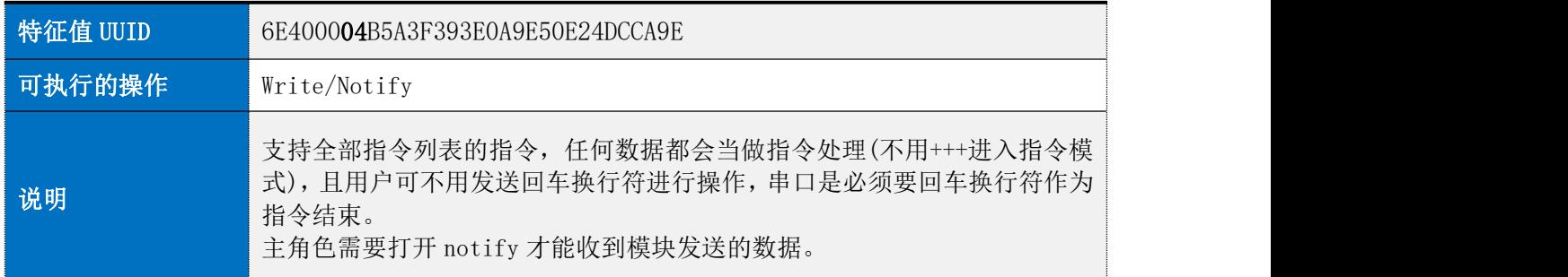

### 6. AT 指令

<span id="page-9-5"></span>AT 指令可细分为四种类型:

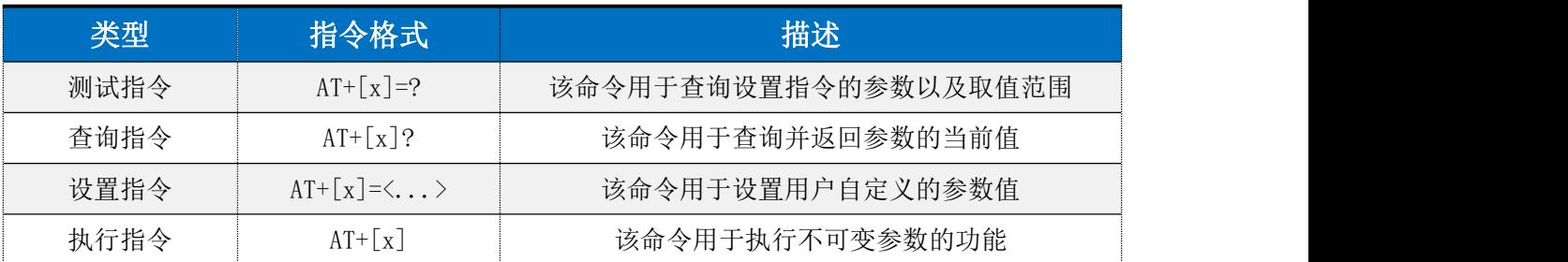

RC224AM 低功耗蓝牙(BLE)透传协议数据手册 V1.0.0 6

# **RF Crazy®**

#### 注意:

1、指令既可以通过 APP 发送, 也可以通过串口发送。

2、串口默认波特率为 115200, 8bit 数据位, 1 位停止位, 无校验。

3、不是每条指令都具备上述 4 种类型的命令。

4、AT 命令必须大写,并且以回车换行符结尾(CRLF)。

5、AT 命令查询中返回的<>表示可选填参数,「 ] 表示必填参数;若命令所有参数都 是选填参数,则至少填一个参数,否则也是为指令错误。

例:AT+ADS=<0,1>,<0,1>,<10,10240>,可填写为 AT+ADS=,,500。

6、选填参数命令为填写的参数位置必须保留, 参考上一条举例。

7、任何指令中参数不能包含逗号,及空格、制表符等不可见字符。

| 指令              | 功能                     | 备注              |
|-----------------|------------------------|-----------------|
| $+++$           | 进入 AT 命令模式             | 立即生效            |
| AT+NAME         | 查询/设置设备名称              | 下一次启用广播生效; 掉电保存 |
| AT+VERSION      | 查询设备固件版本               | 立即生效            |
| AT+MAC          | 查询/设置设备 MAC 地址         | 重启后生效: 掉电保存     |
| AT+ECHO         | 查询/设置串口是否回显            | 立即生效; 掉电不保存     |
| AT+STATUS       | 查询/设置是否显示设备状态          | 立即生效: 掉电不保存     |
| AT+ADS          | 查询/设置从广播参数             | 下一次启用广播生效; 掉电保存 |
| AT+CNT INTERVAL | 查询/设置设备连接间隔            | 下一次连接生效; 掉电保存   |
| AT+SERVICE      | 查询/设置 BLE service 相关参数 | 重启后生效: 掉电保存     |
| AT+DISCONNECT   | 断开已连接设备                | 立即生效            |
| AT+AD PACKET    | 查询/设置用户自定义广播内容         | 下一次启用广播生效; 掉电保存 |
| AT+POWER        | 查询/设置设备功率              | 下一次启用广播生效; 掉电保存 |
| AT+SLEEP        | 查询/设置设备休眠              | 立即生效; 掉电不保存     |
| AT+UART         | 查询/设置串口波特率             | 重启后生效; 掉电保存     |
| AT+AUTH         | 查询/设置用户鉴权              | 重启后生效: 掉电保存     |
| AT+RESTART      | 重启设备                   | 立即生效            |
| AT+RESET        | 设备参数恢复出厂设置并重启          | 立即生效            |
| AT+EXIT         | 退出 AT 命令模式             | 立即生效            |

<span id="page-10-0"></span>AT 命令表

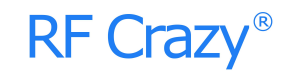

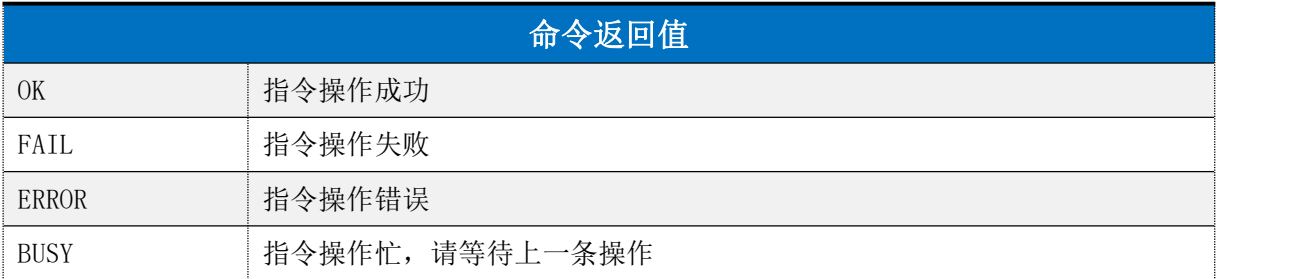

## <span id="page-11-0"></span>进入 AT 指令模式

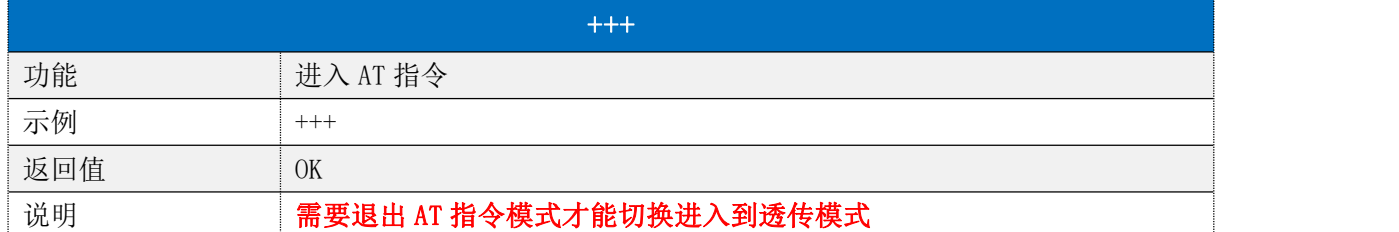

# <span id="page-11-1"></span>退出 AT 指令模式

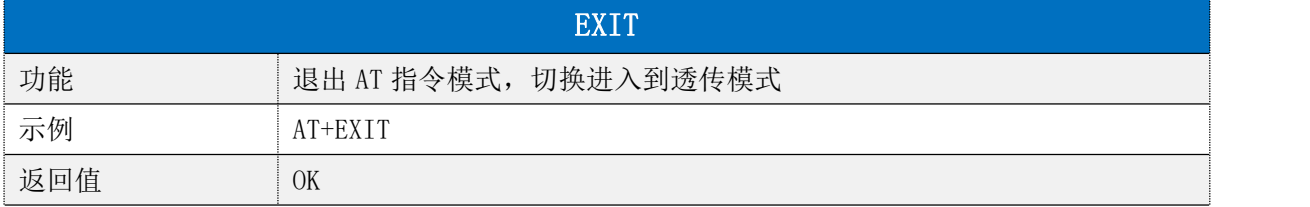

## <span id="page-11-2"></span>设备名称

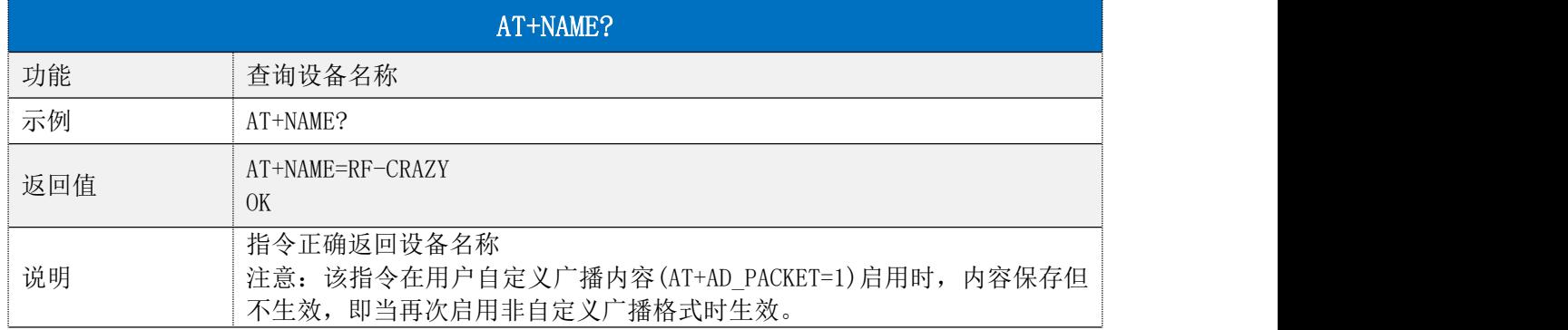

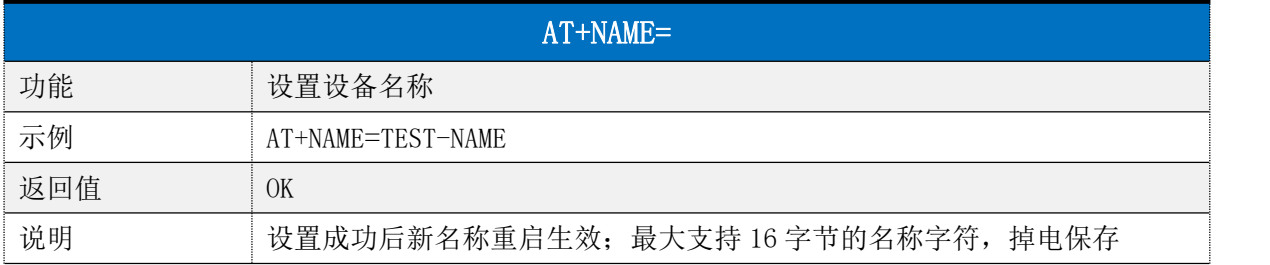

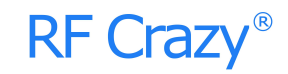

## MAC 地址

<span id="page-12-0"></span>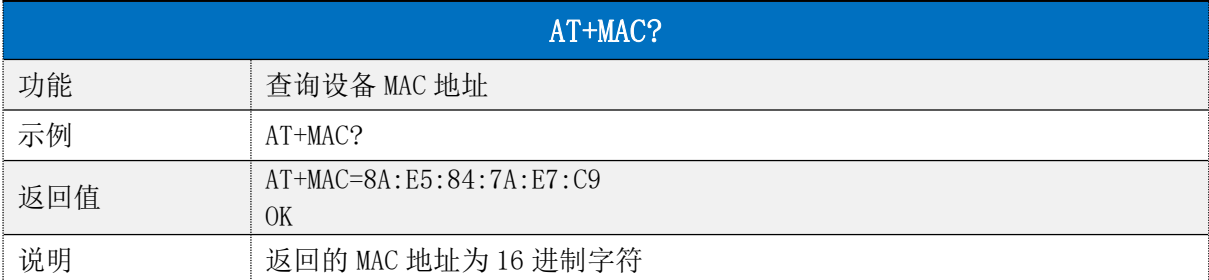

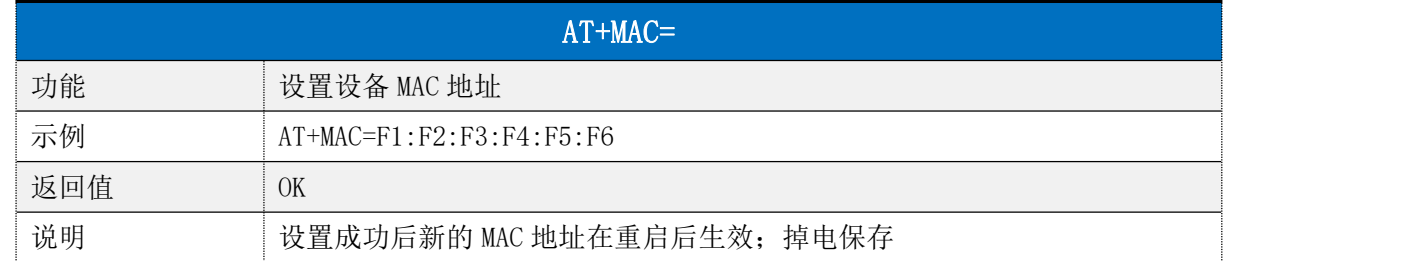

## <span id="page-12-1"></span>串口回显

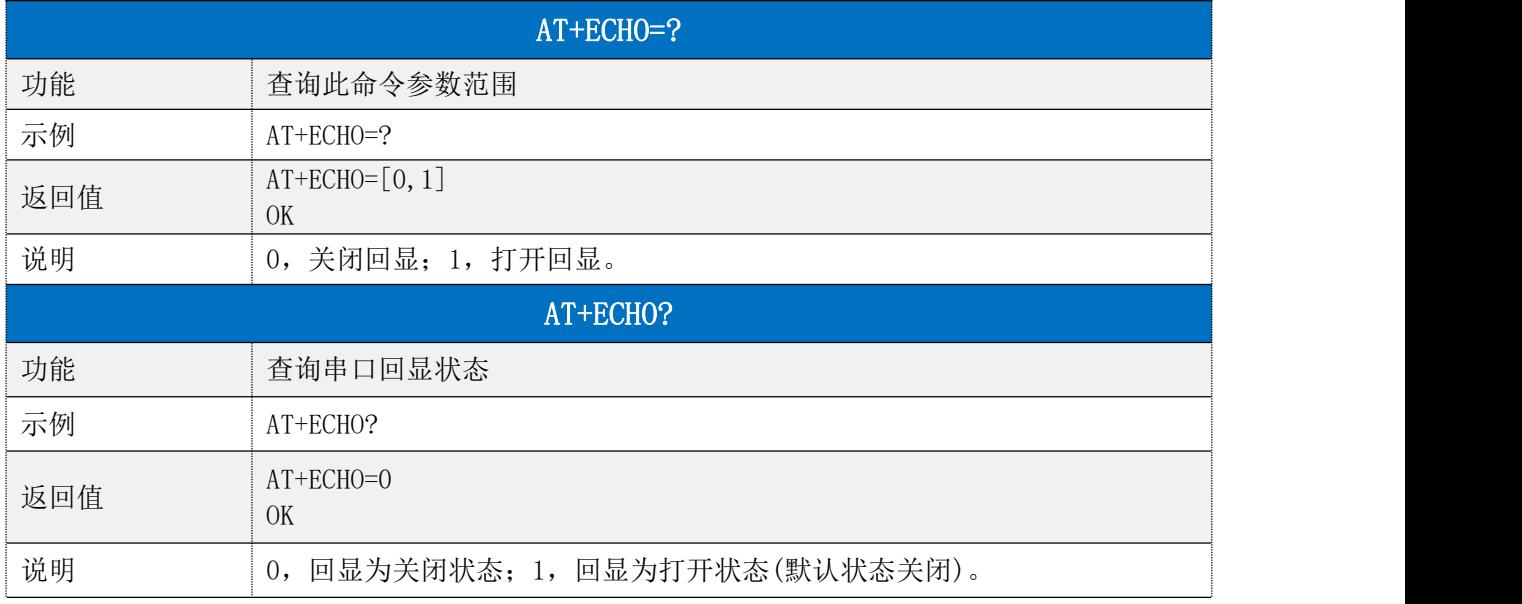

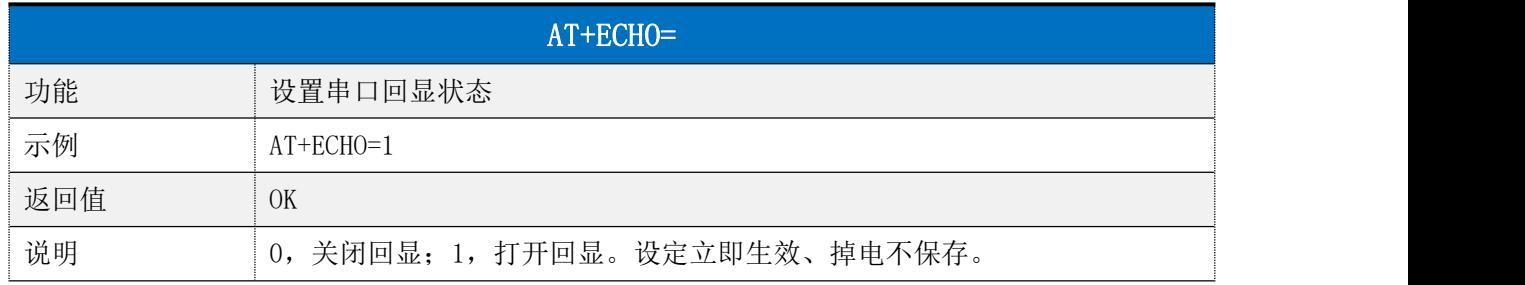

## <span id="page-12-2"></span>显示设备状态

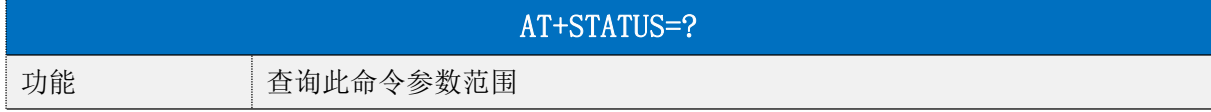

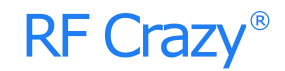

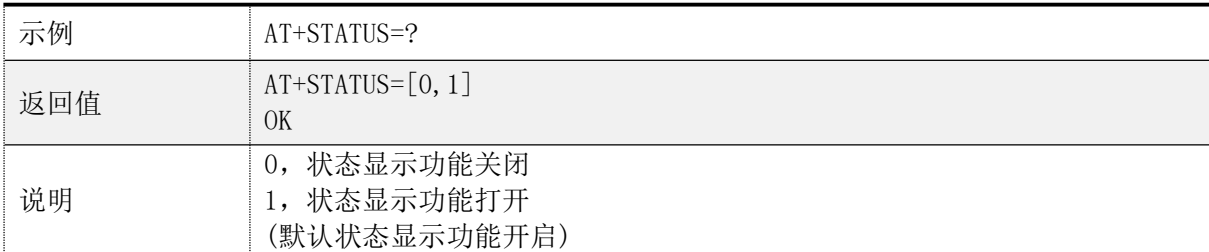

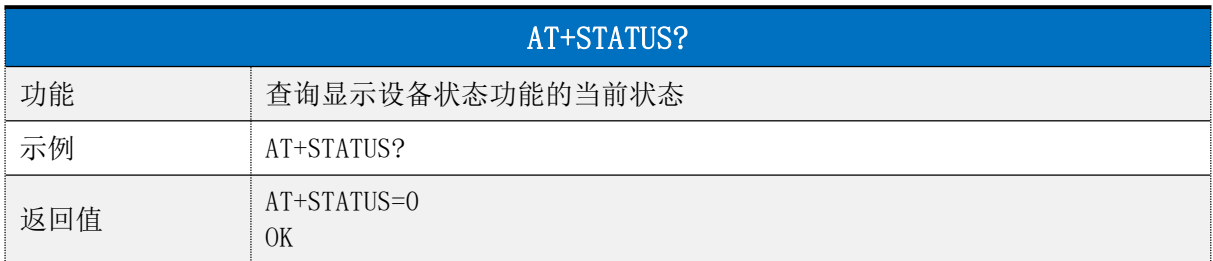

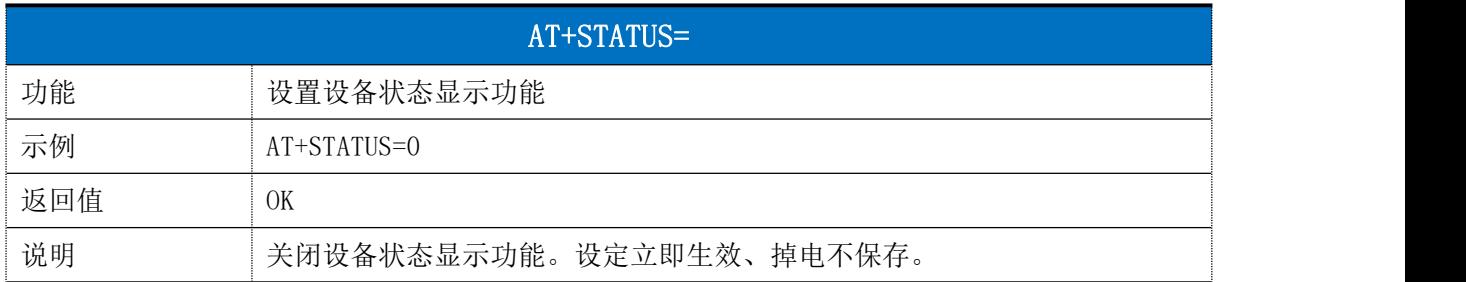

## 广播参数

<span id="page-13-0"></span>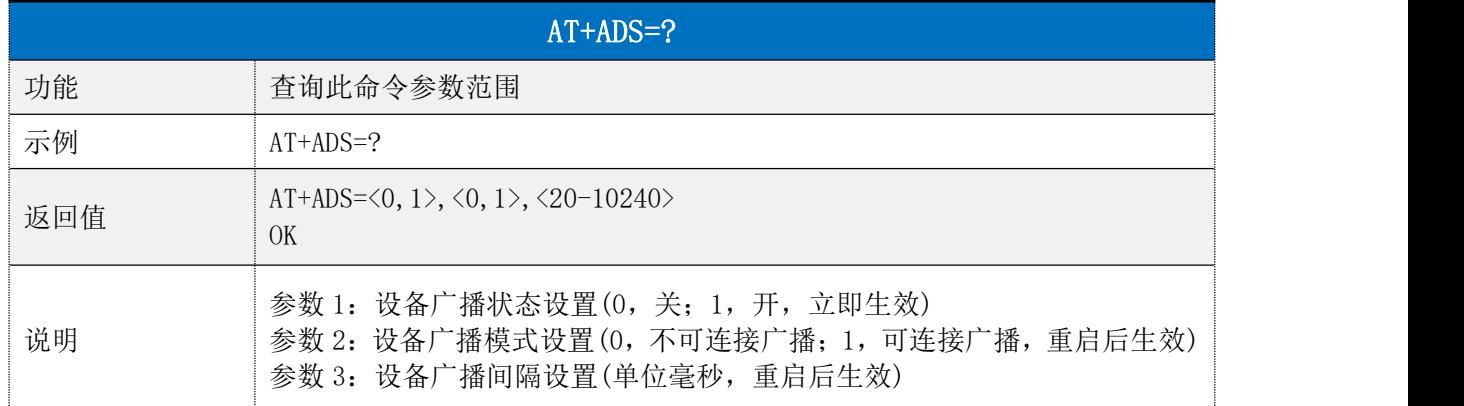

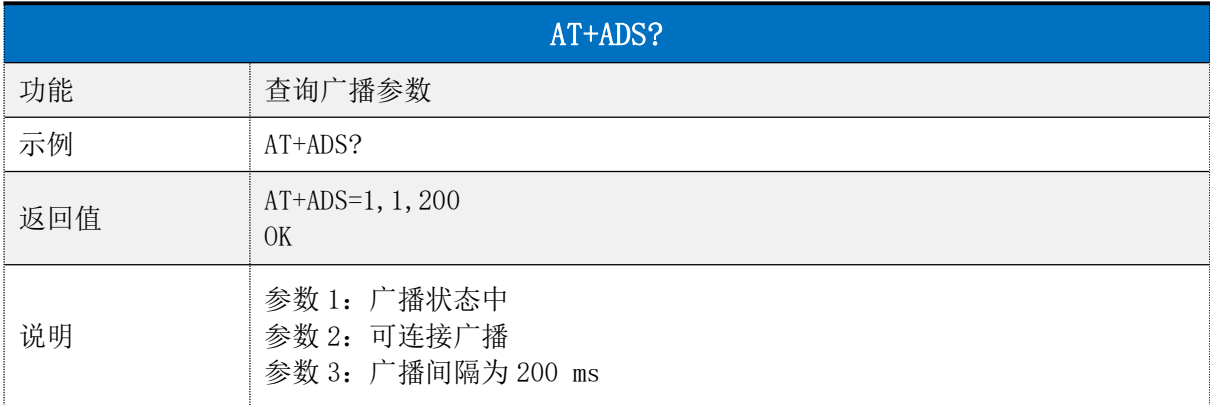

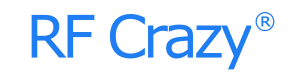

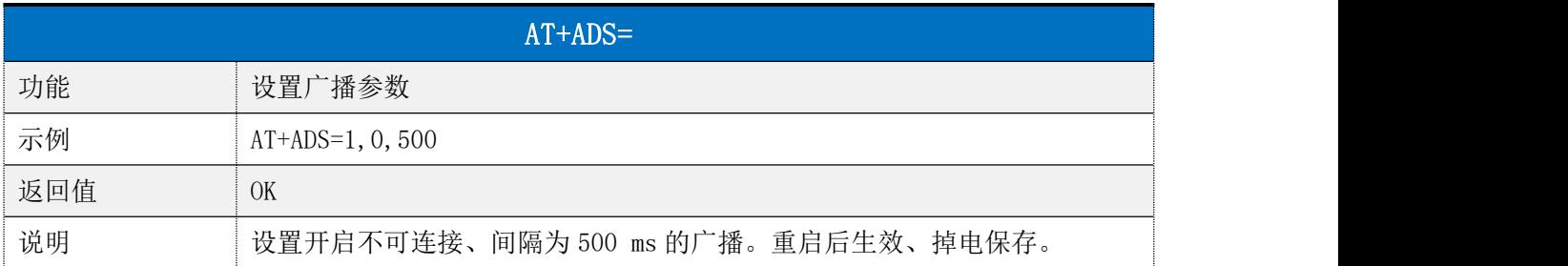

## <span id="page-14-0"></span>连接间隔

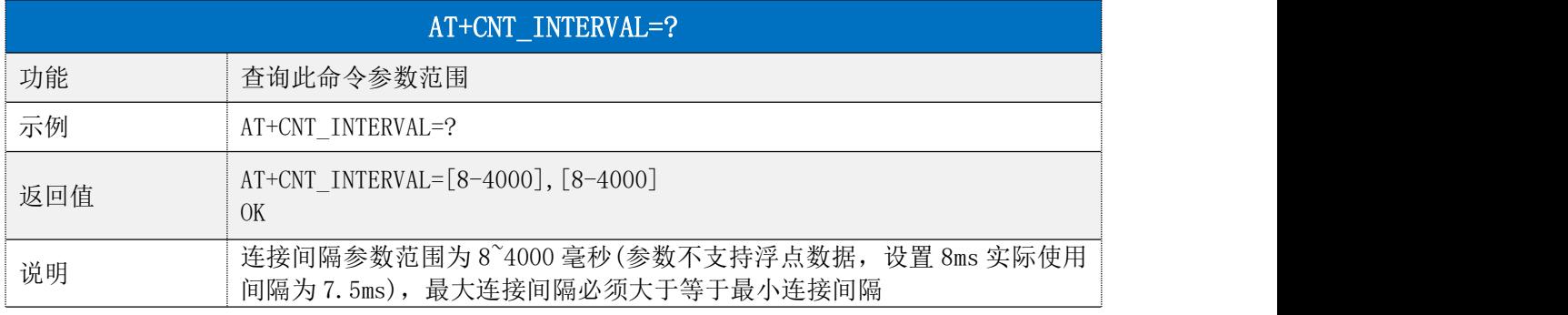

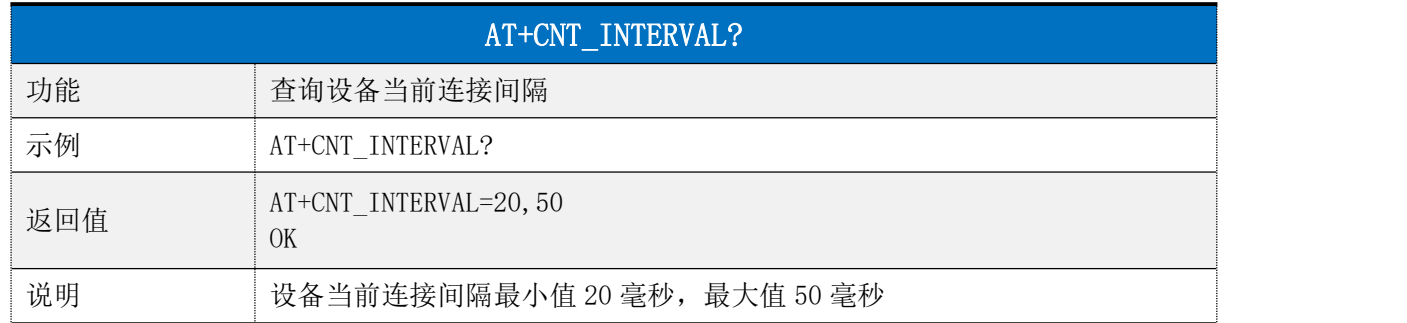

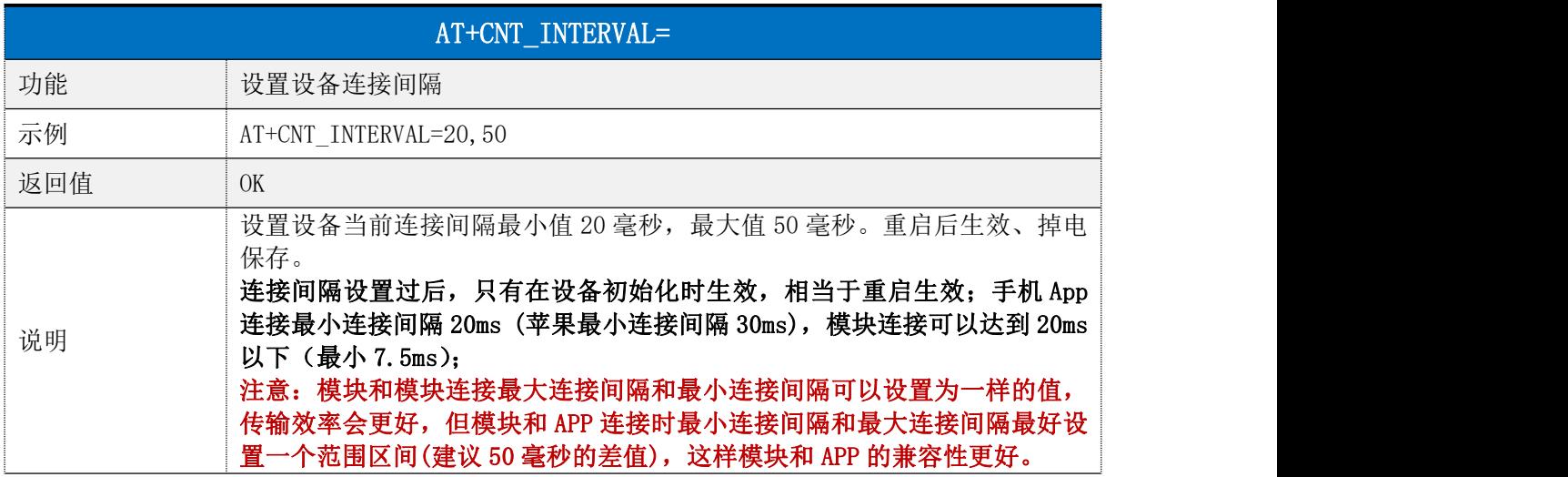

### <span id="page-14-1"></span> $\triangleright$  Service

AT+SERVICE=?

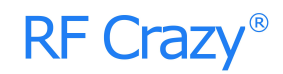

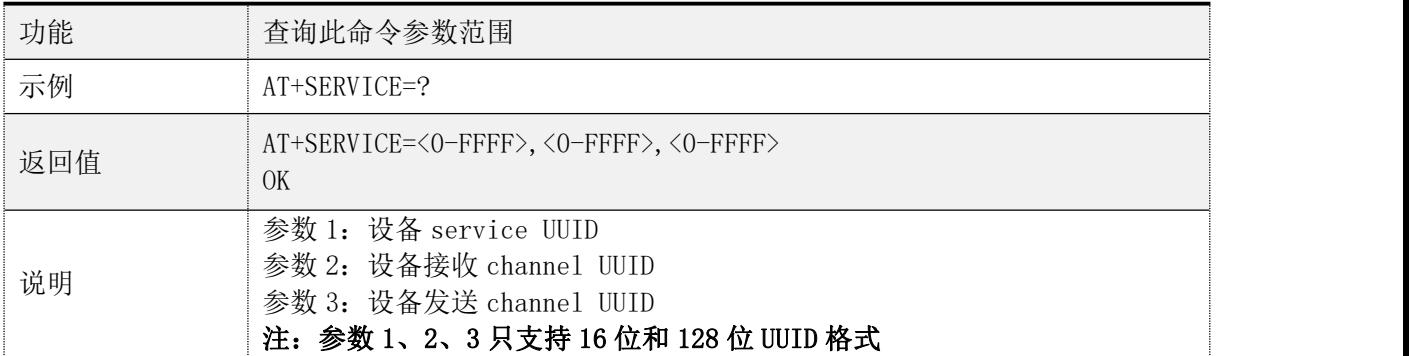

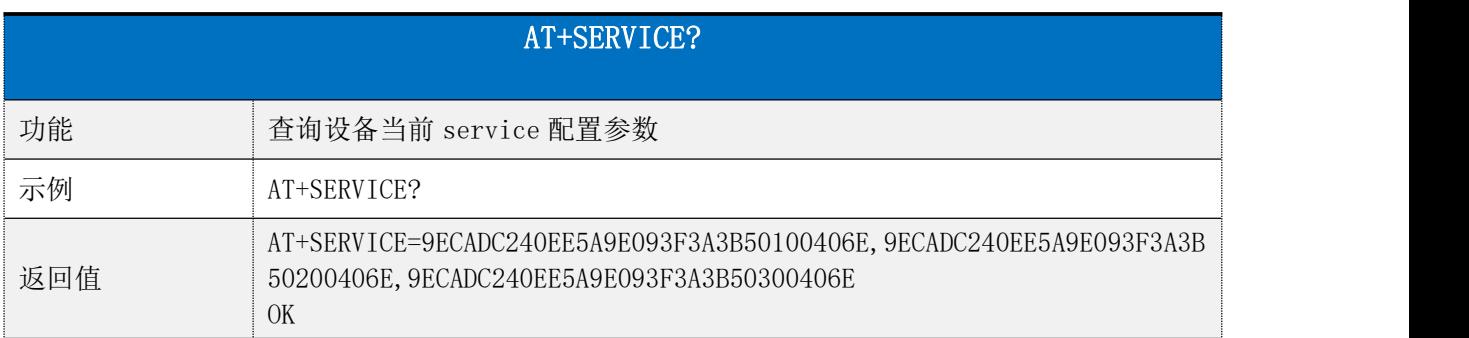

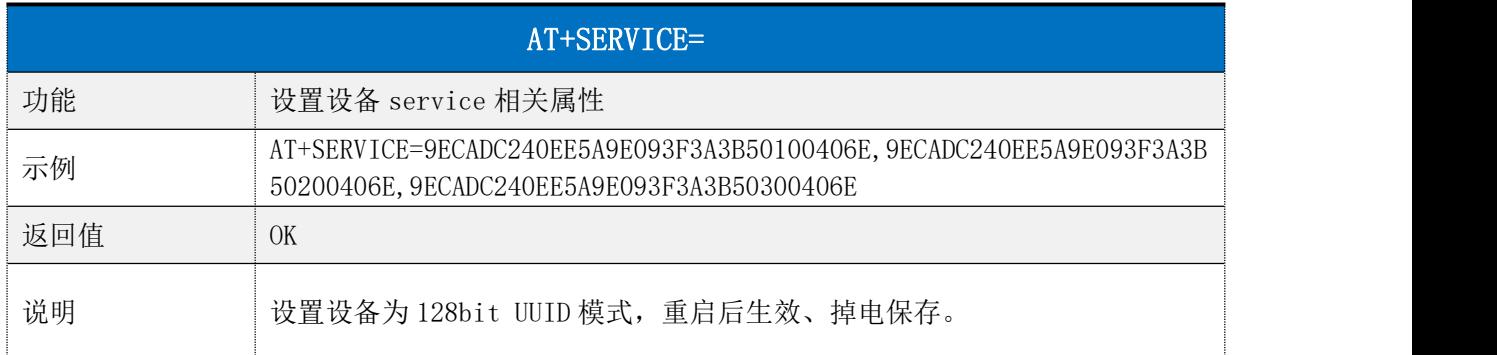

## <span id="page-15-0"></span>断开连接

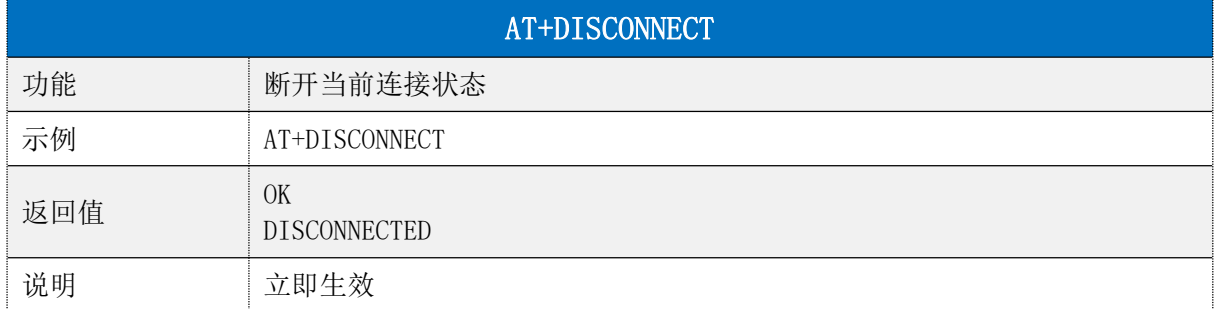

# <span id="page-15-1"></span>自定义广播内容

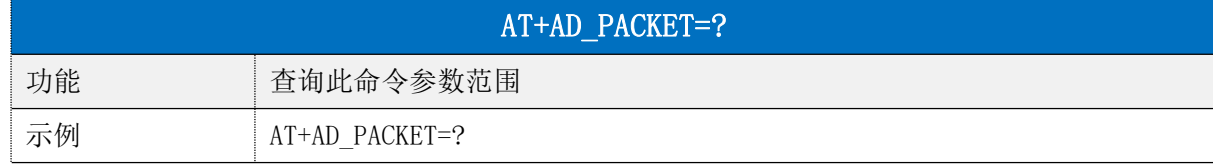

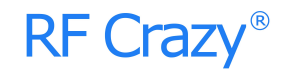

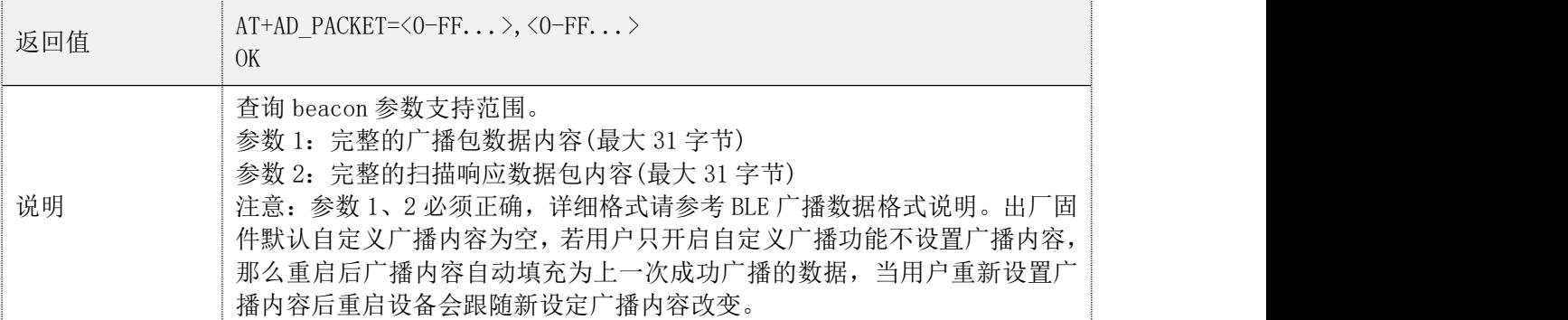

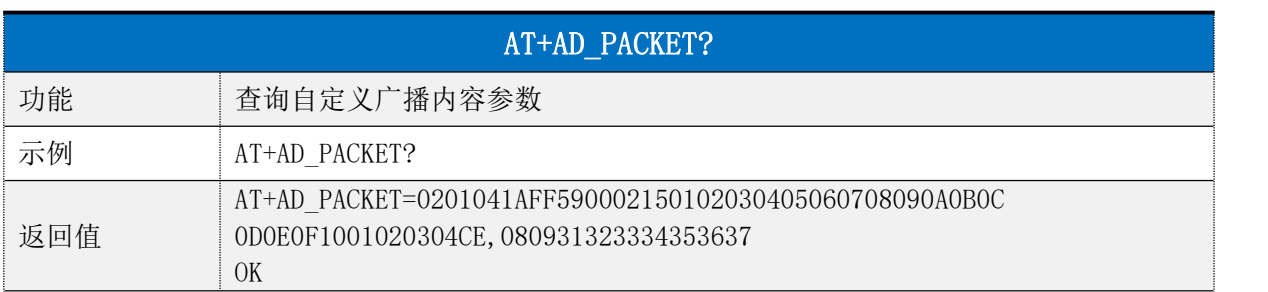

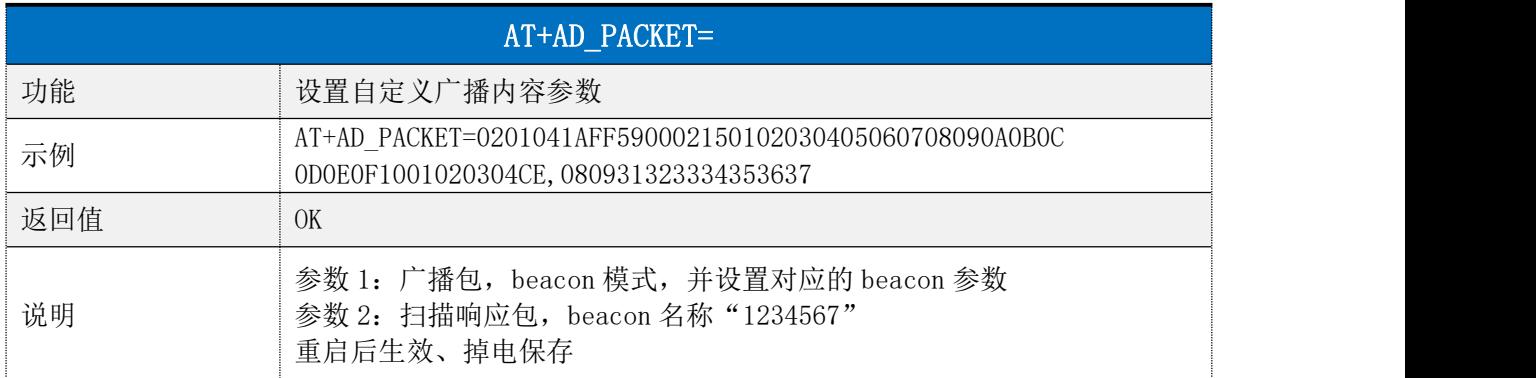

## <span id="page-16-0"></span>发射功率

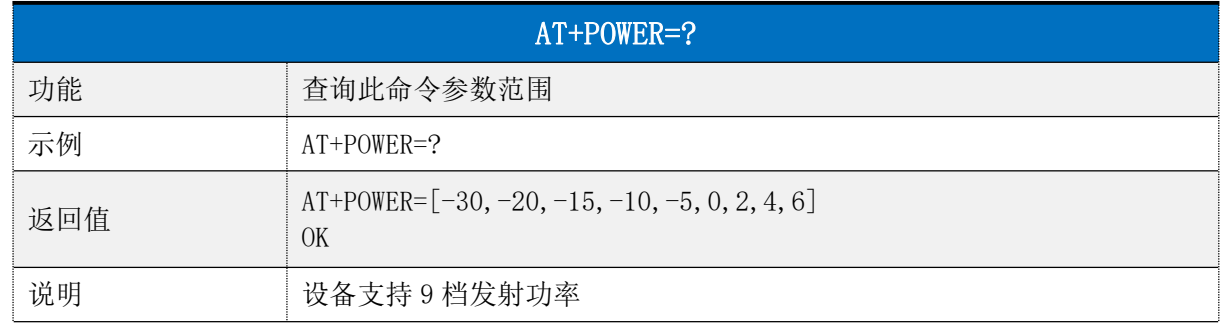

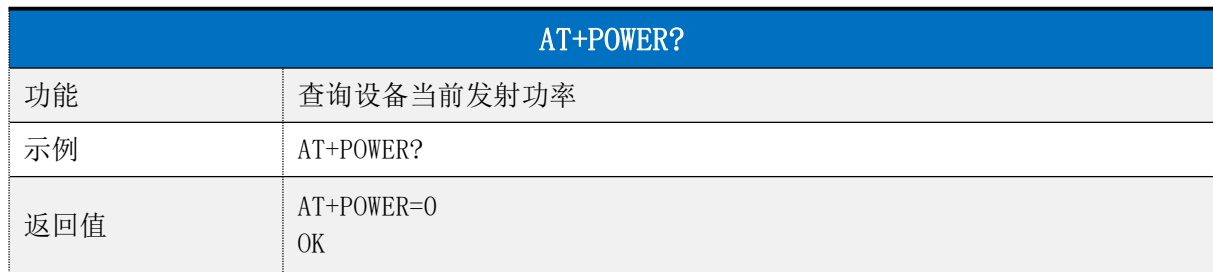

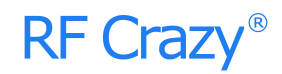

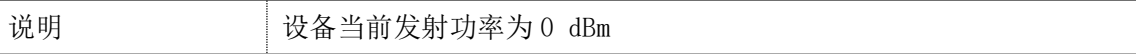

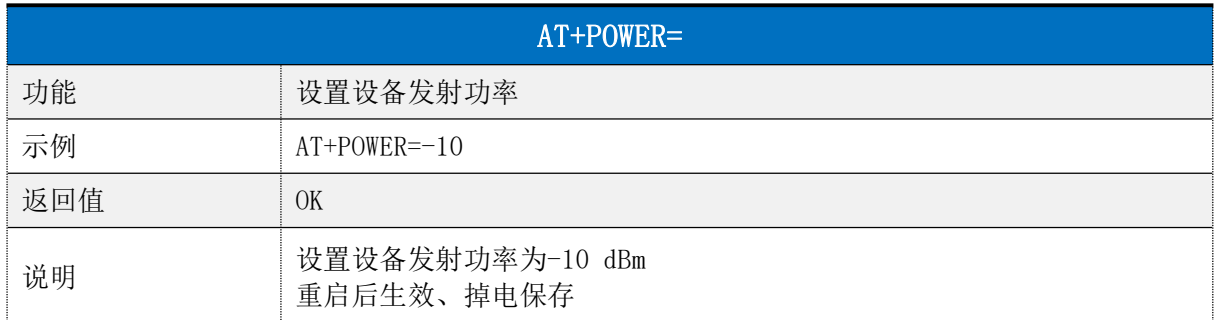

## <span id="page-17-0"></span>串口波特率

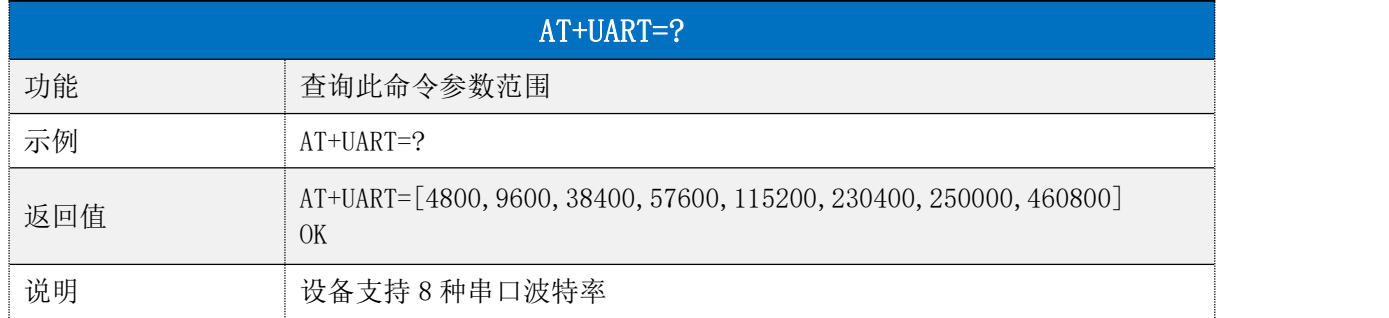

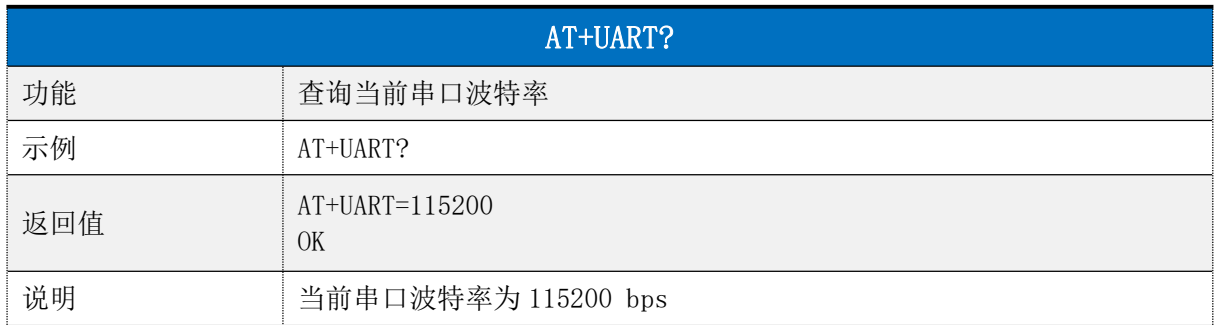

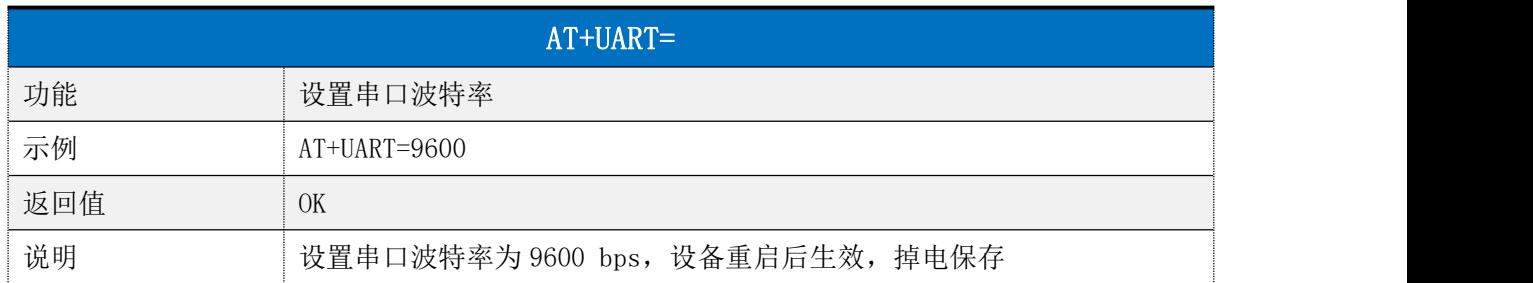

## <span id="page-17-1"></span>用户鉴权

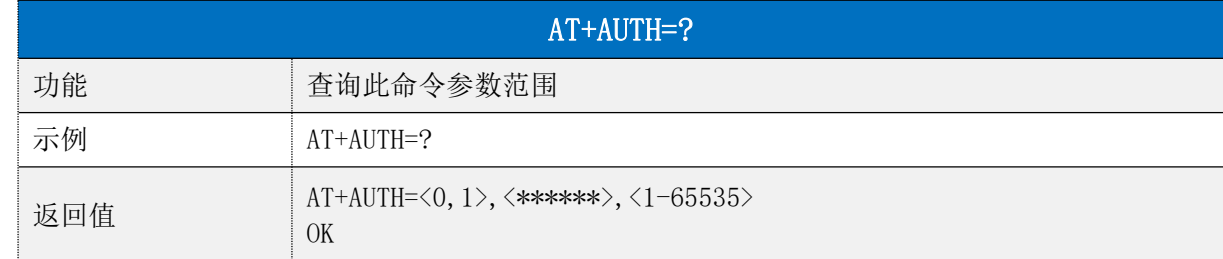

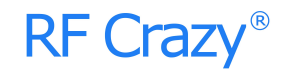

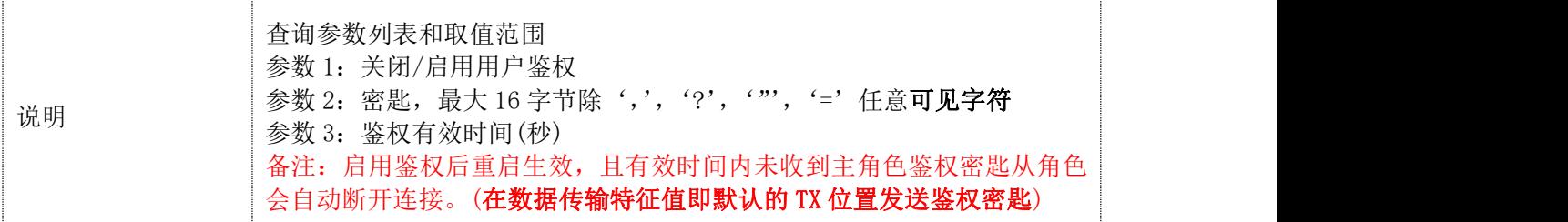

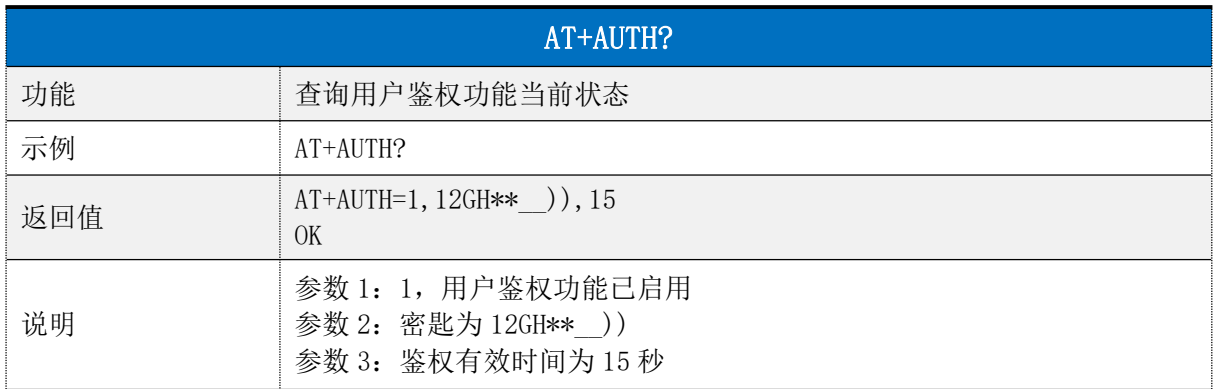

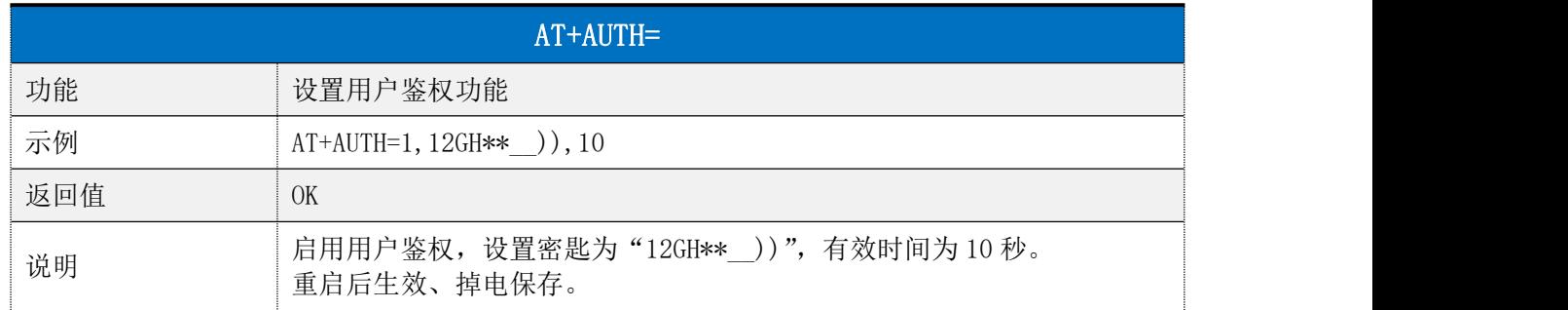

## <span id="page-18-0"></span>设备重启

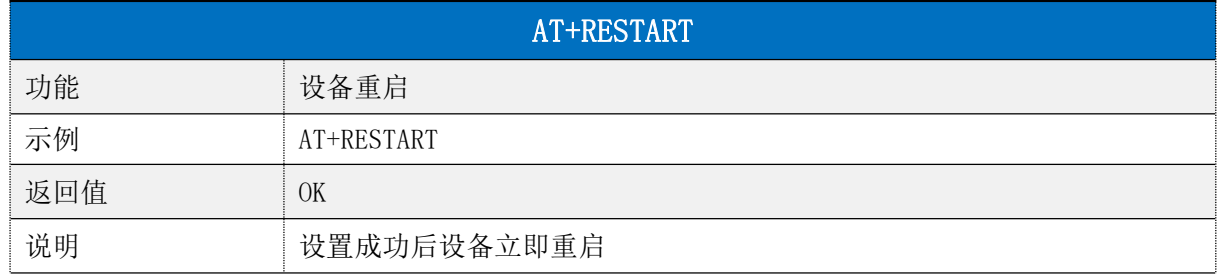

## <span id="page-18-1"></span>恢复出厂设置

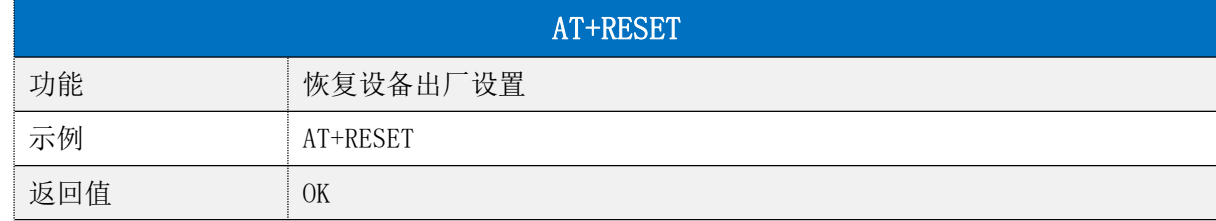

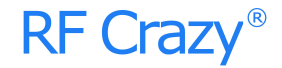

说明 设置成功后设备立即重启

### <span id="page-19-0"></span>固件版本查询

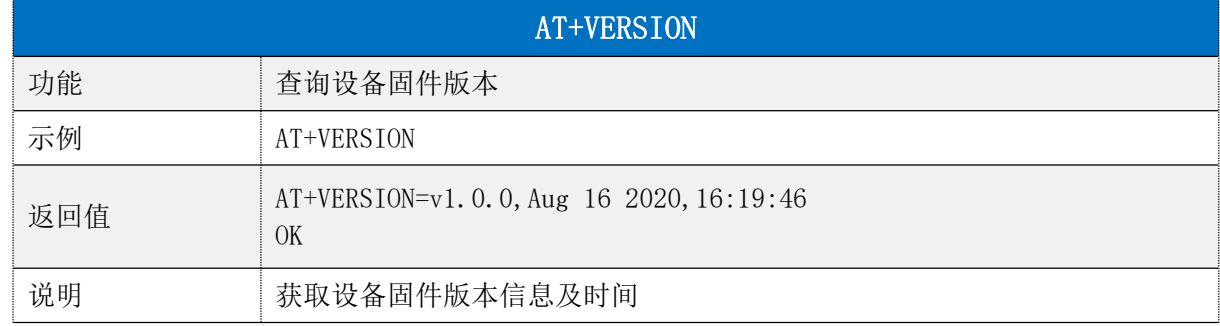

### <span id="page-19-1"></span>7. 用 APP 测试透传功能

模块的手机端测试工具(APP)可以在 App Store 和应用市场下载到。打开 App Store 和应 用市场,搜索 nRF Connect 并下载安装,进行测试。(此文档以 Android 版本的 nRF Connect 为例, iOS 操作方法大同小异)。

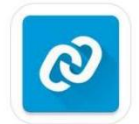

#### nRF Connect

将模块通过 USB 转串口工具连接到电脑 COM 口上,并查看使用的电脑端口号(步骤:右 击计算机 → 管理 → 设备管理器 → 端口)。

打开串口调试工具,设置正确的端口号和波特率,模块的初始波特率115200(模块默认 波特率为115200,数据位为8,校验位为无,停止位为1)。

打开 App 搜索(手机蓝牙需打开),会出现附近正在广播的的 BLE 设备列表。点击其中 一个 BLE 设备,会开始进入连接过程(RC224AM 的默认出厂名称为: RF-CRAZY)。连接成功后, 手机 APP 端出现模块的 Service UUID, 电脑串口调试工具端出现 CONNECTED。在 APP 找到数 据传输和指令操作 Service,打开接收和 AT 指令操作的 notify 使能,之后就可以开始进行 手机与 PC 端(模拟 MCU)之间的双向数据透传和 AT 指令了。如下图所示:

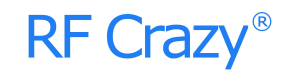

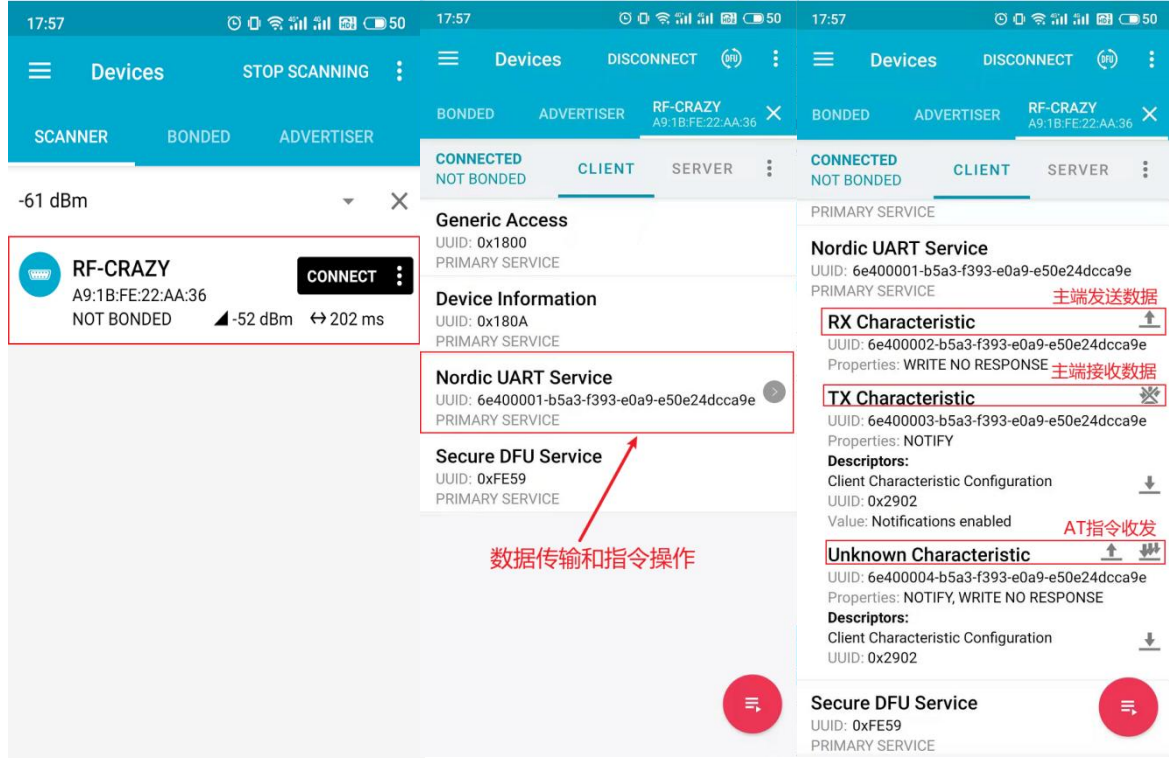

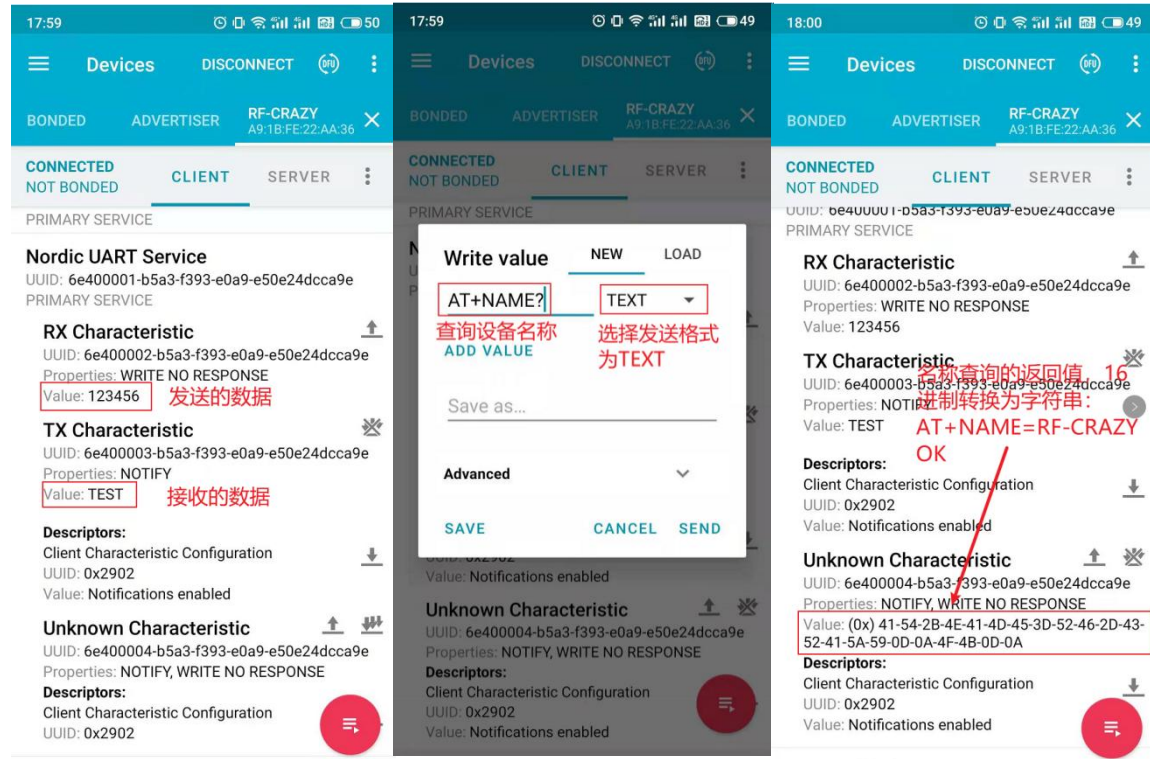

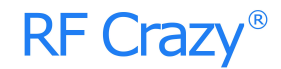

#### PC 串口信息:

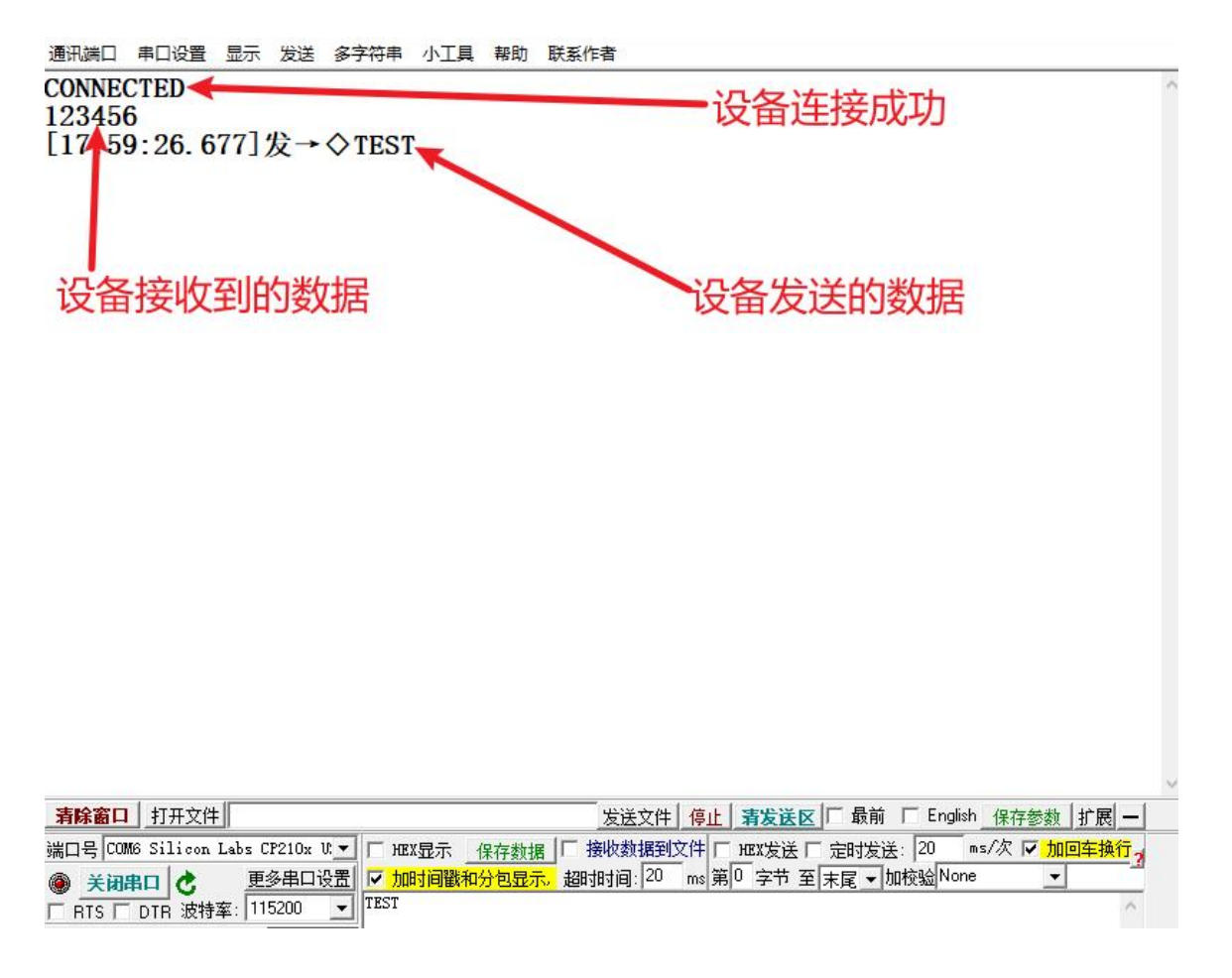

#### <span id="page-21-0"></span>8. IOS APP 编程参考

模块总是以从模式进行广播,等待智能移动设备做为主设备进行扫描,以及连接。这个 扫描以及连接通常是由 APP 来完成,由于 BLE 协议的特殊性,在系统设置中的扫描蓝牙连接 没有现实意义。智能设备必须负责对 BLE 从设备的连接,通讯,断开等管理事宜,而这一切 通常是在 APP 中实现。

有关 BLE 在 IOS 下的编程,最关键的就是对特征值(Characteristic,本文叫通道)的读, 写,以及开启通知开关。通过对通道的读写即可实现对模块直驱功能的直接控制,无需额外 的 CPU。典型函数说明摘抄如下:

/\*!

- \* @method writeValue:forCharacteristic:withResponse:
- \* @param data The value to write.
- $\omega$   $\omega$  param characteristic The characteristic on which to perform the write operation.
- \* @param type The type of write to be executed.
- \* @discussion Write the value of a characteristic.
- The passed data is copied and can be disposed of after the call finishes.

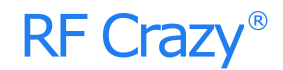

- \* The relevant delegate callback will then be invoked with the status of the request.
- \* @see peripheral:didWriteValueForCharacteristic:error:

\*/

- (void)writeValue:(NSData \*)data forCharacteristic:(CBCharacteristic \*)characteristic type:(CBCh aracteristicWriteType)type;

### 说明:对某个特征值进行写操作。

*NSData \*d = [[NSData alloc] initWithBytes:&data length:mdata.length]; [p writeValue:d*

### *forCharacteristic:c*

#### *type:CBCharacteristicWriteWithoutResponse];*

/\*!

- \* @method readValueForCharacteristic:
- \* @param characteristic The characteristic for which the value needs to be read.
- \* @discussion Fetch the value of a characteristic.
- \* The relevant delegate callback will then be invoked with the status of the request.
- \* @see peripheral:didUpdateValueForCharacteristic:error:

\*/

- (void)readValueForCharacteristic:(CBCharacteristic \*)characteristic;

### 说明: 读取某个特征值。

### [p readValueForCharacteristic:c];

/\*!

- \* @method setNotifyValue:forCharacteristic:
- \* @param notifyValue The value to set the client configuration descriptor to.
- \* @param characteristic The characteristic containing the client configuration.
- \* @discussion Ask to start/stop receiving notifications for a characteristic.
- The relevant delegate callback will then be invoked with the status of the request.
- \* @see peripheral:didUpdateNotificationStateForCharacteristic:error:

\*/

- (void)setNotifyValue:(BOOL)notifyValue forCharacteristic:(CBCharacteristic \*)characteristic; 说明:打开特征值通知使能开关。

*[self setNotifyValue:YES forCharacteristic:c];//*打开通知使能开关 *[self setNotifyValue:NO forCharacteristic:c]; //*关闭通知使能开关

 $/*$ 

- \* @method didUpdateValueForCharacteristic
- \* @param peripheral Pheripheral that got updated

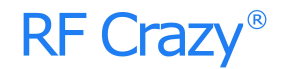

\* @param characteristic Characteristic that got updated

\* @error error Error message if something went wrong

\* @discussion didUpdateValueForCharacteristic is called when CoreBluetooth has updated a char

acteristic for a peripheral. All reads and notifications come here to be processed.

\*\* **\*\*** 

\*/

- (void)peripheral:(CBPeripheral \*)peripheral didUpdateValueForCharacteristic:(CBCharacteristic \*)characteristic error:(NSError \*)error

### 说明:每次执行完读取操作后,会执行到这个回调函数。应用层在此函数内保存读取到 的数据。

### <span id="page-23-0"></span>9. 主机(MCU)参考代码(透传)

```
void main(void)
\{//等待 BLE 模块启动成功
   while (!memcmp(mcu_uart_read_data(),"DEVICE START\r\n",strlen("DEVICE STARTP\r\n"))) {
      NOP();
   }
   //延迟 500 毫秒
   mcu delay ms(500);
   while (1) {
      //打印串口收到 BLE 模块的数据(数据来自于远端连接设备)
      if (mcu_uart_get_data_len() > 0) {
         mcu uart log(mcu uart get data(),mcu uart get data len());
      }
      //延迟 50 毫秒
      mcu delay ms(50);
      //发送数据给 BLE 模块(BLE 模块会传输给远端连接的设备)
      mcu send data to ble mode("test data.");
   }
}
```
### <span id="page-23-1"></span>10.使用条件及注意事项

推荐操作条件

功能操作在以下表格中各条件参数值的极限之外不能保证其性能,长期在这个极限之外操作或多 或少会影响模块的可靠性。

注意: カランド アイスト こうしょう しんこうかい こうしょう はんこう はんしゅう しょうかい しんこうしょう

- 1. 操作温度受晶体频率的变化限制;
- 2. 为了确保无线射频性能,电源上纹波必须小于 300mV。

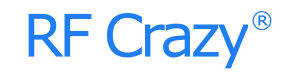

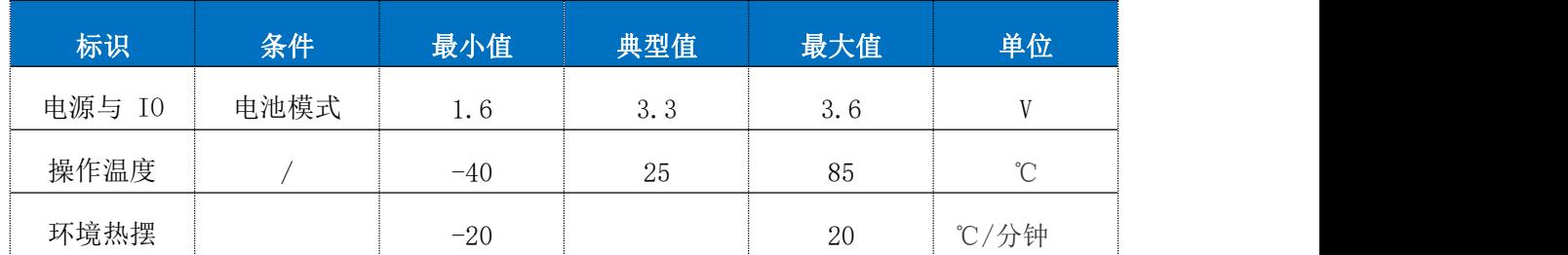

- 回流焊条件
	- 1、加热方法:常规对流或 IR 对流;
	- 2、允许回流焊次数:2 次,基于以下回流焊(条件)(见下图);
	- 3、温度曲线:回流焊应按照下列温度曲线(见下图);
	- 4、最高温度:245°C。

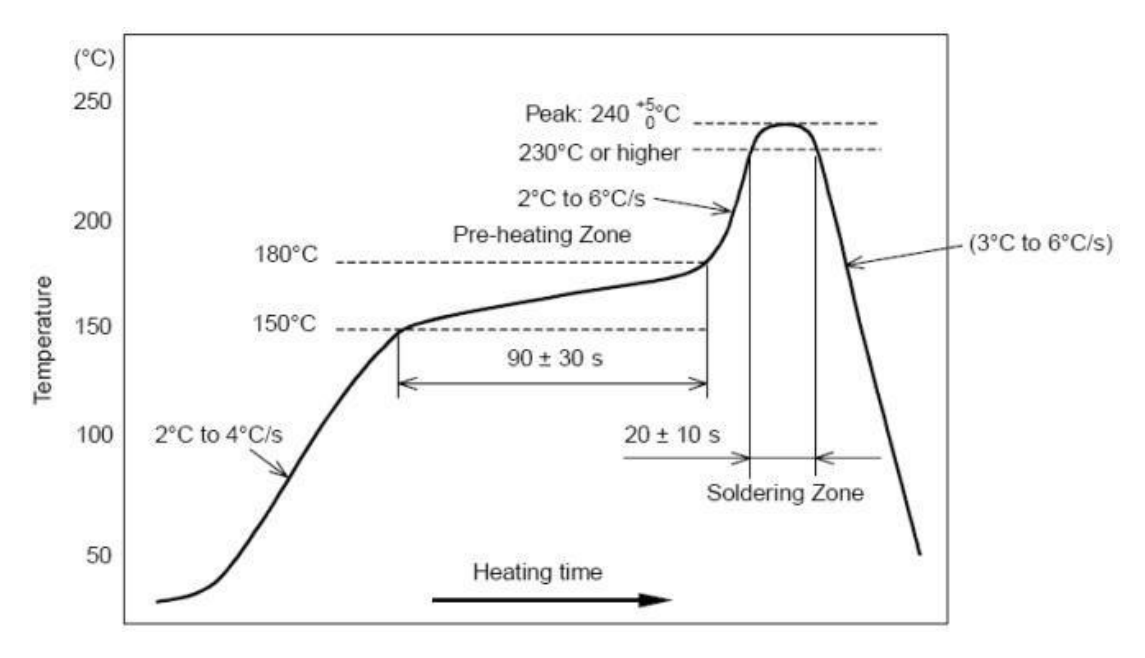

图 4 部件的焊接耐热性温度曲线(焊接点)

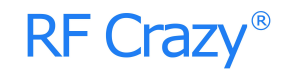

静电放电警示

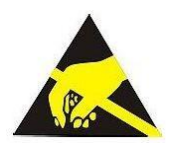

模块会因静电释放而被损坏,RF Crazy 建议所有模块应在以下 3 个预防措施下处理:

1、必须遵循防静电措施,不可以裸手拿模块。

2、模块必须放置在能够预防静电的放置区。

3、在产品设计时应该考虑高电压输入或者高频输入处的防静电电路。

静电可能导致的结果为细微的性能下降到整个设备的故障。由于非常小的参数变化都可能导 致设备不符合其认证要求的值限,从而模块会更容易受到损害。

# **RF Crazy®**

## <span id="page-26-0"></span>附录 B:模块射频参数测试报告

#### 一、发射性能参数

除特别说明外, 以下参数测试的默认条件为: VDD=3.3V, TA = 25°C, RBW=100K, VBW=300K, Sweep Time 为 100ms。

#### 1、频率范围

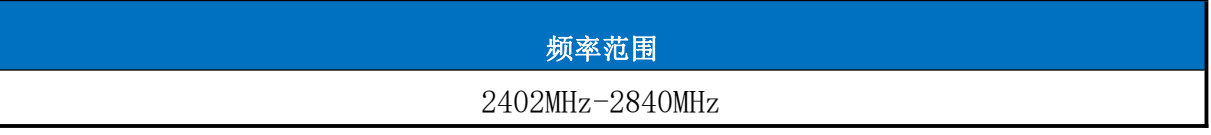

#### 2、发射功率

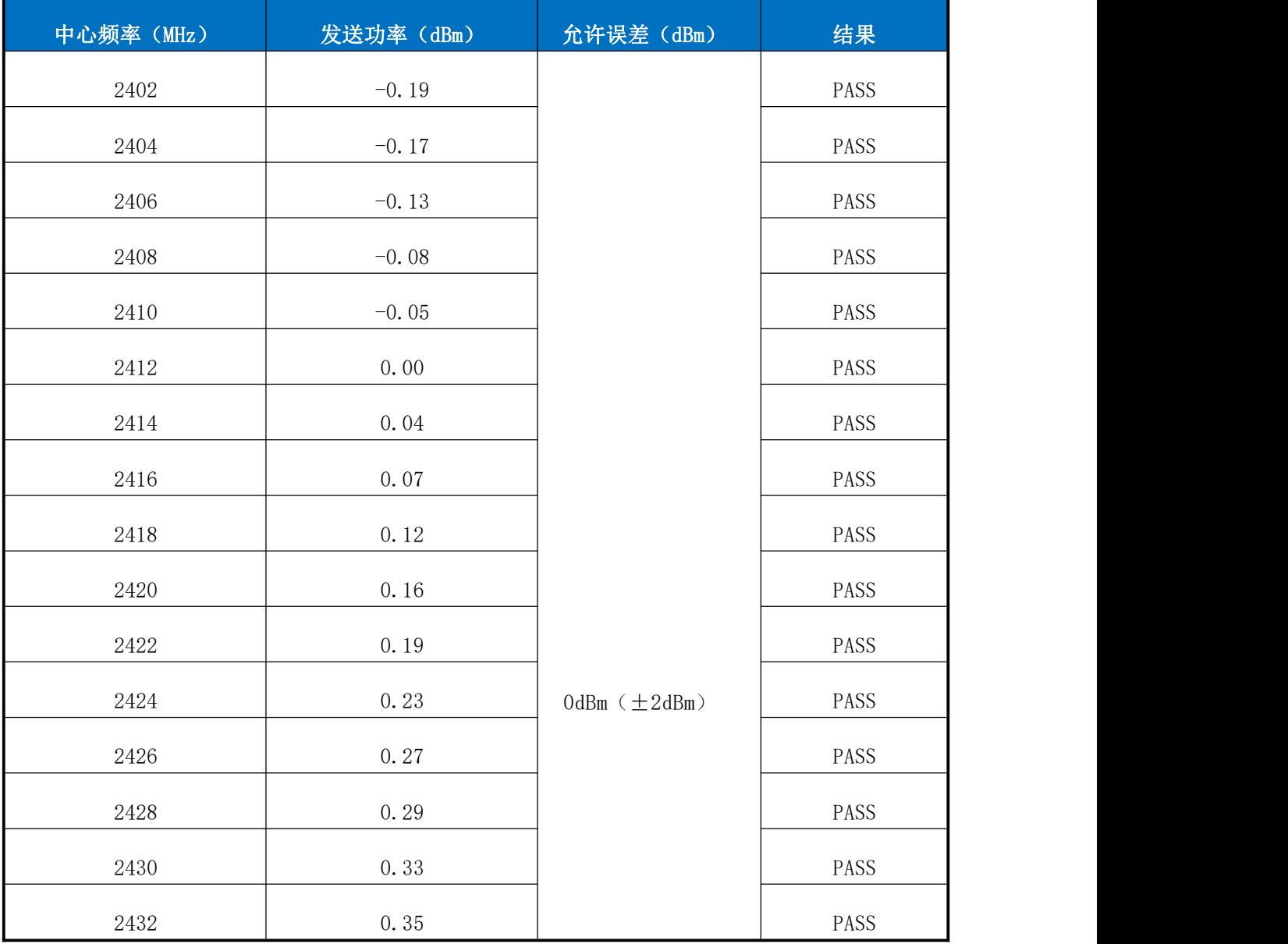

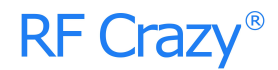

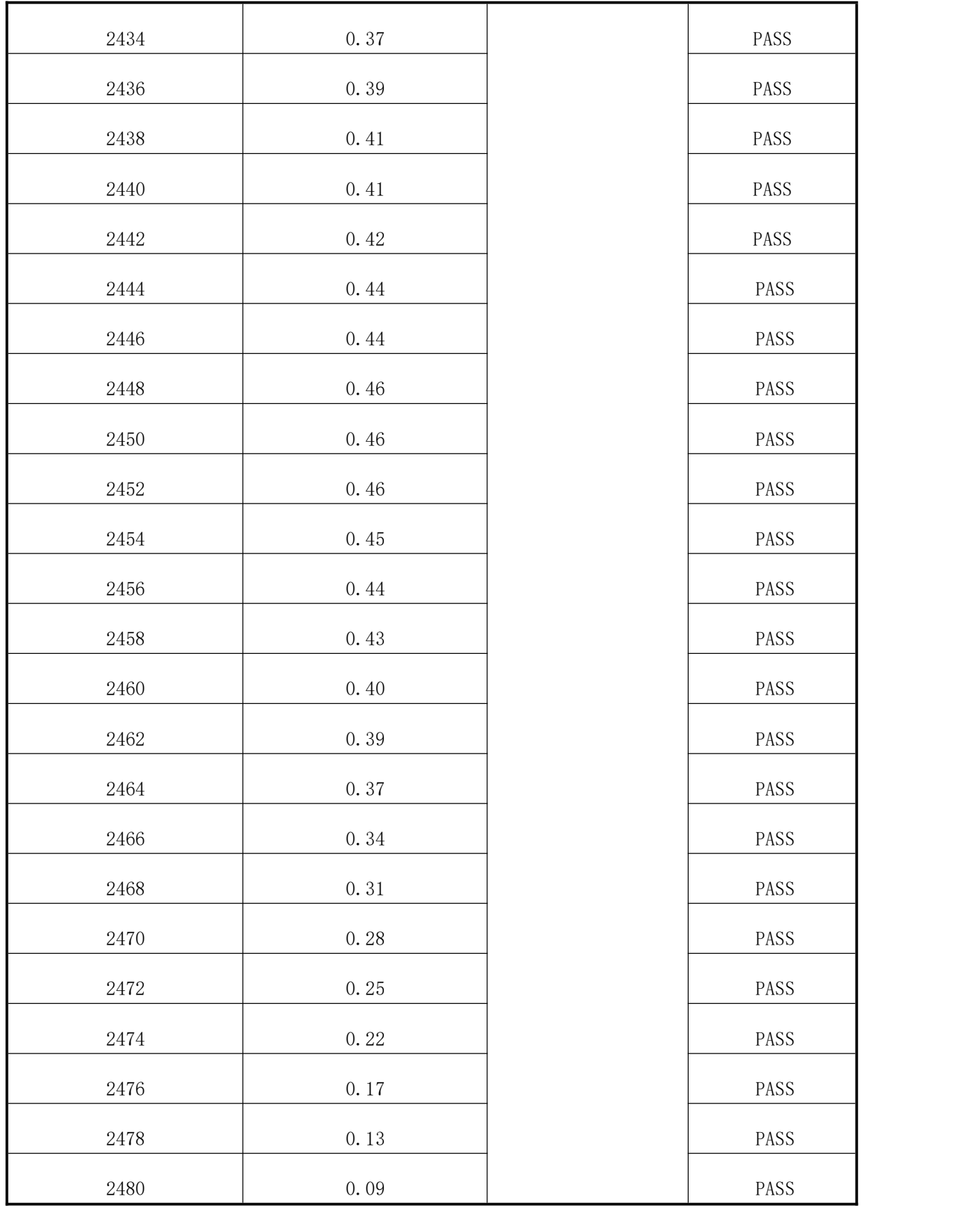

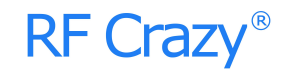

### 3、频率误差

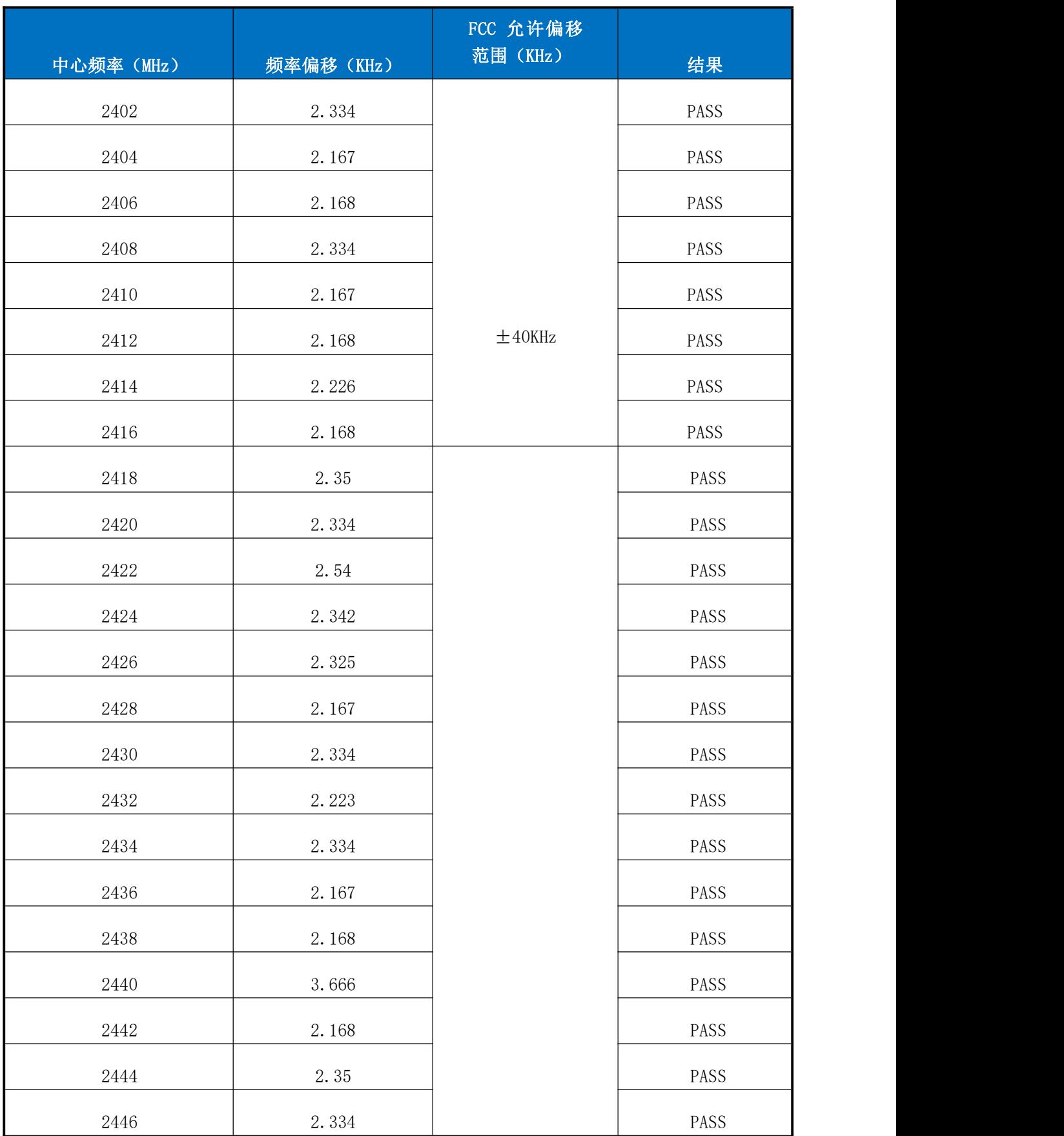

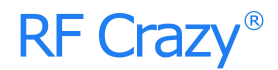

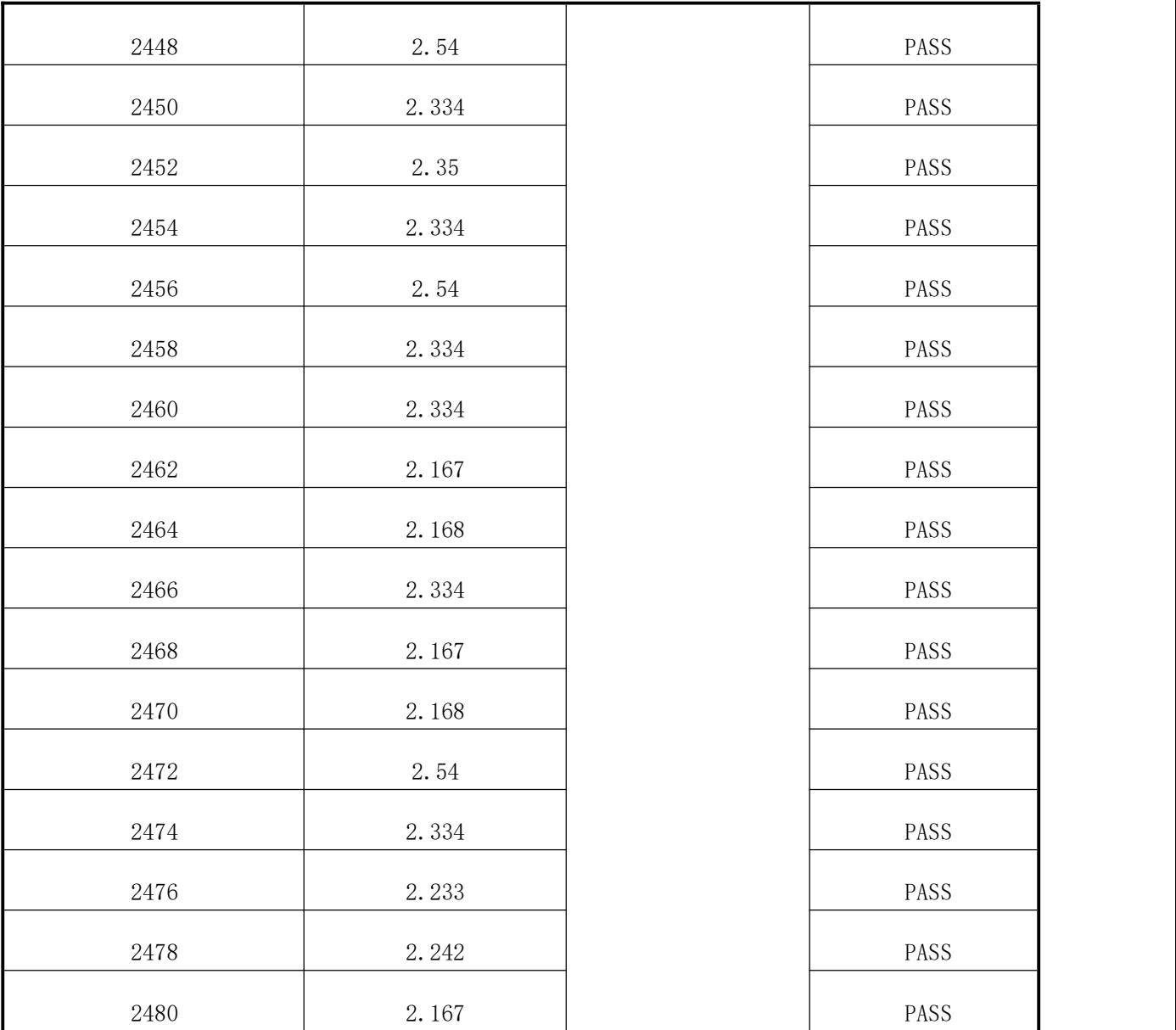

波形输出=CW。

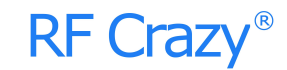

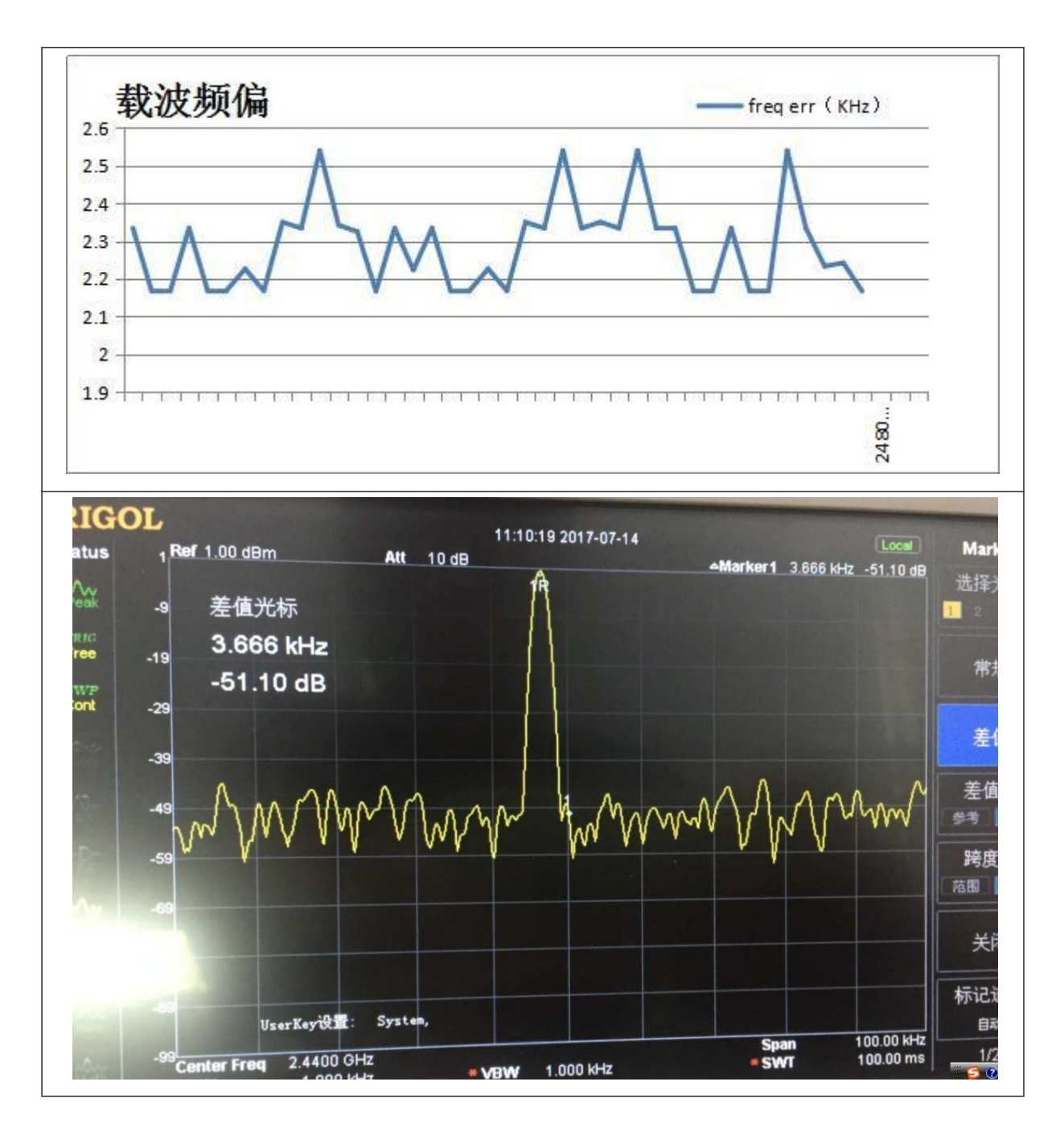

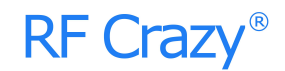

### 4、带内杂散

测试条件:PTX=0dBm。

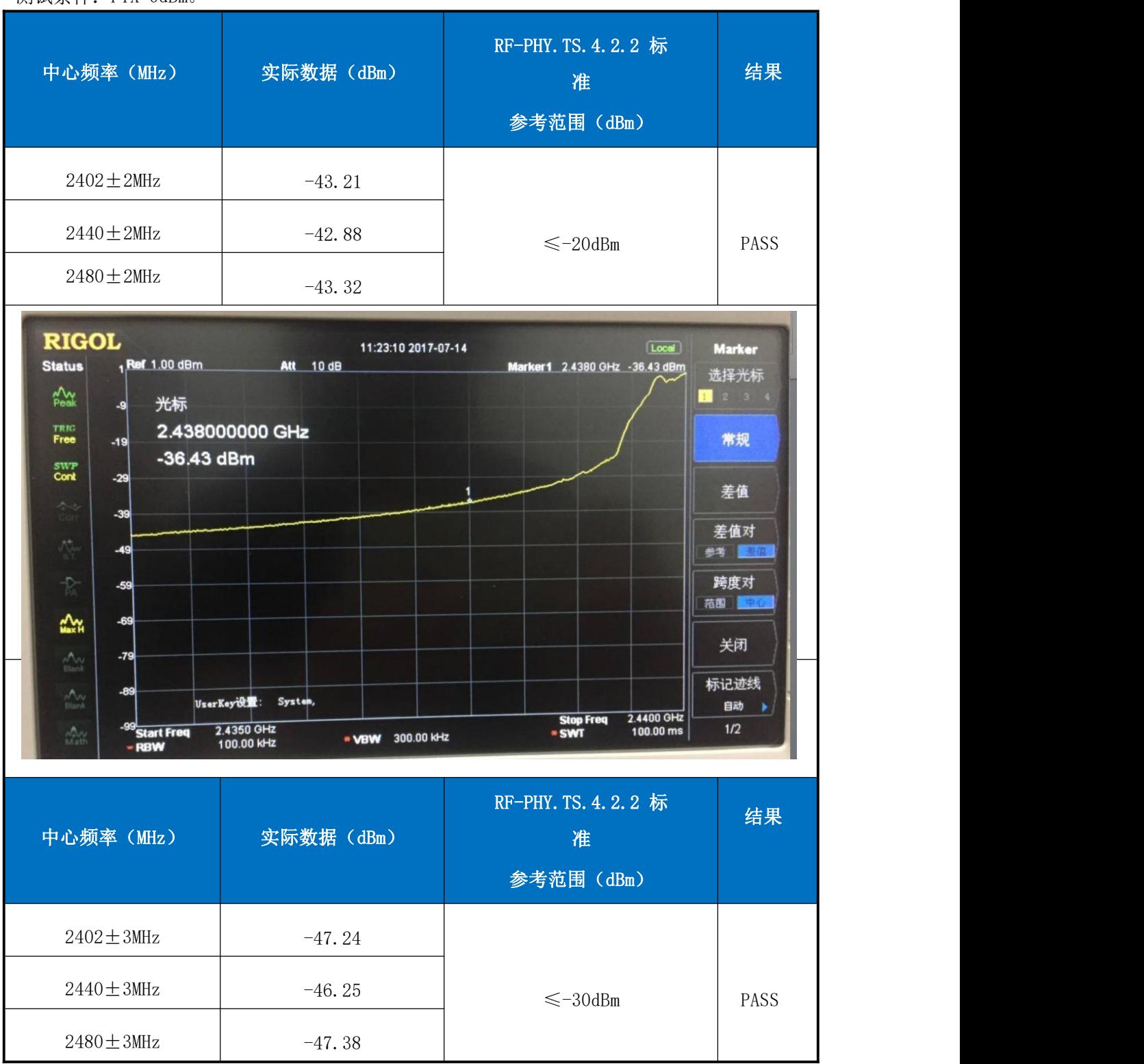

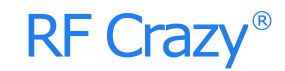

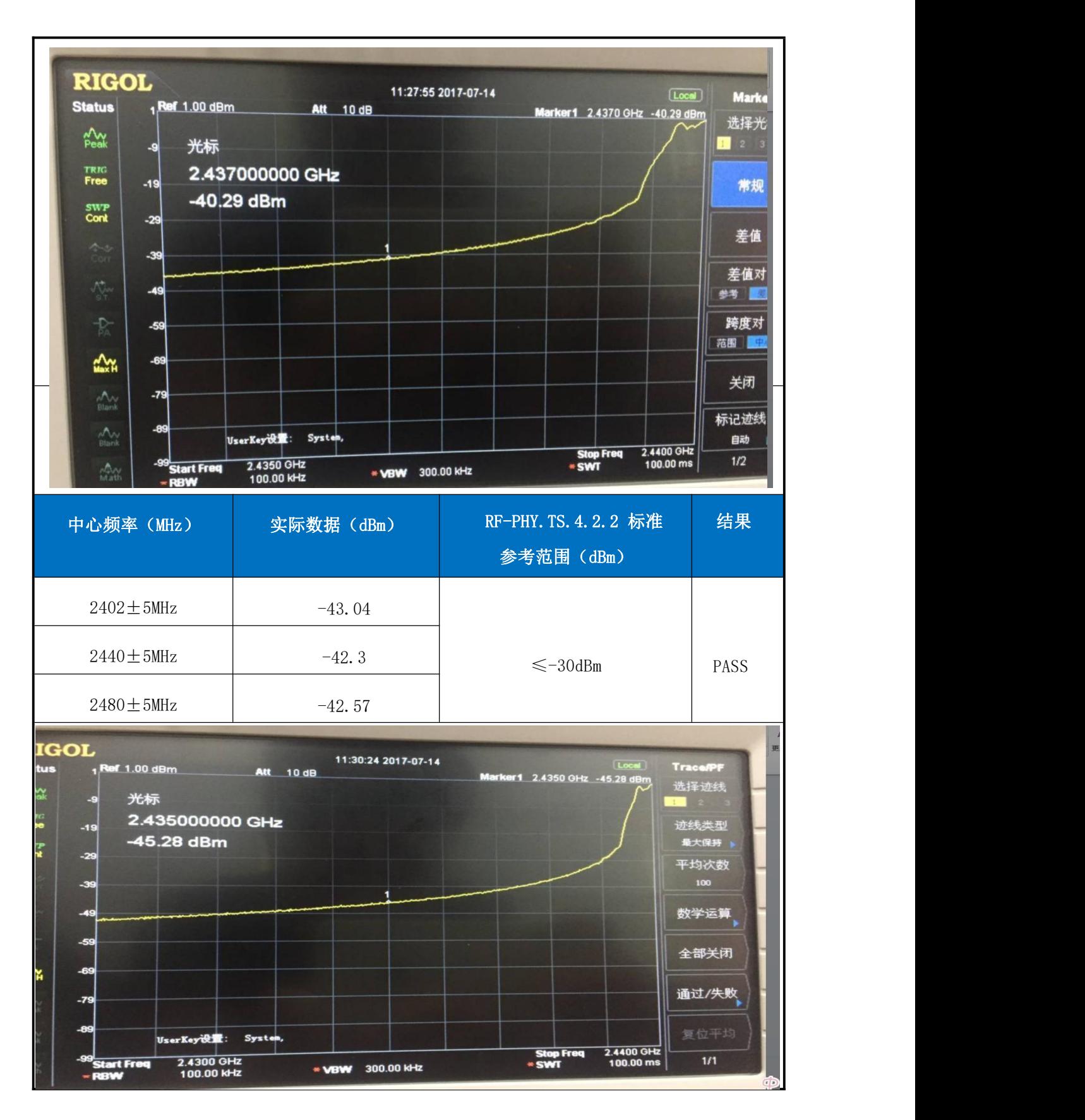

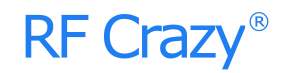

### 5、带外杂散

### ·CE 传导谐波带外杂散限值

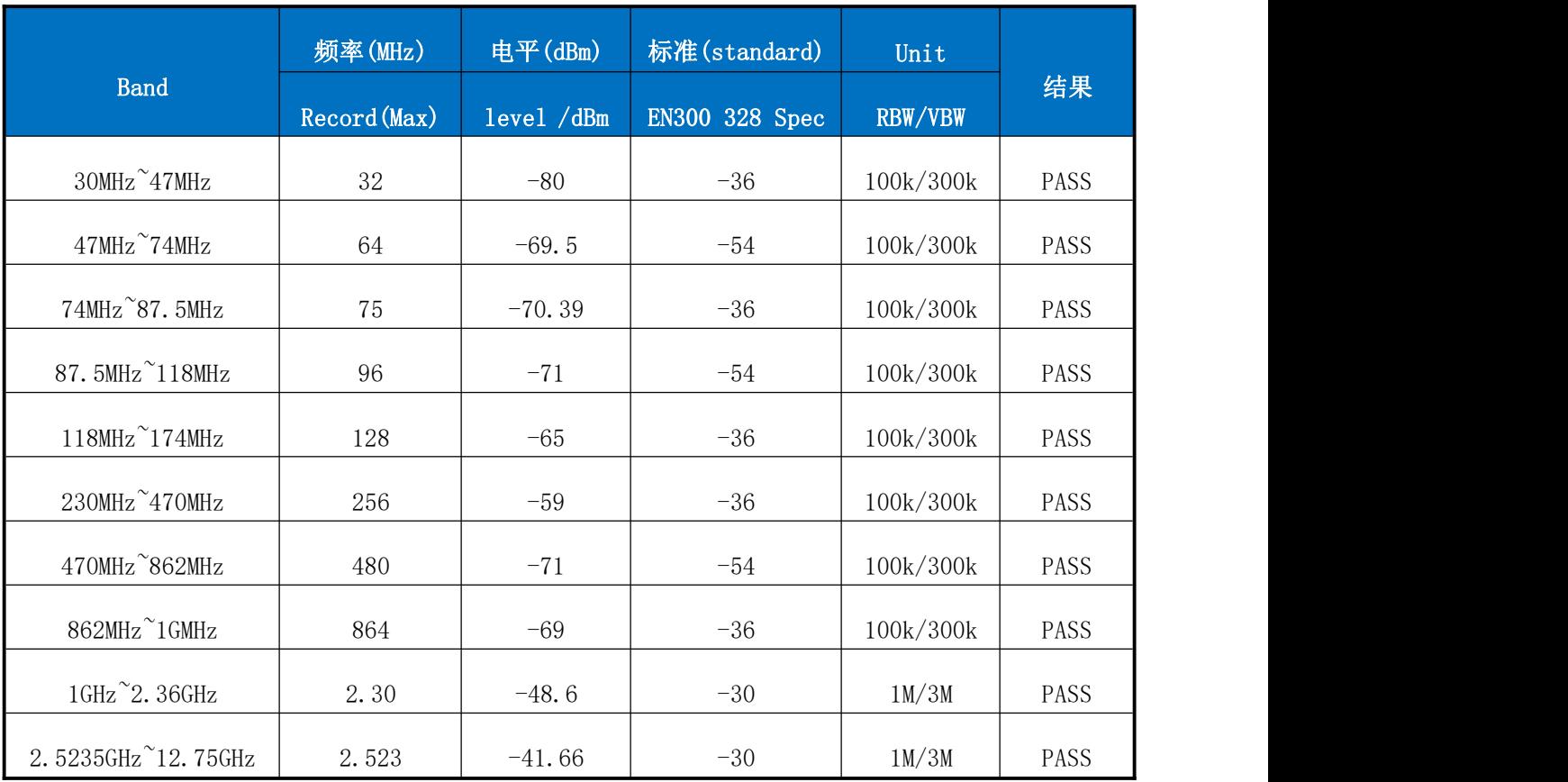

测试条件:PTX=0dBm。测试依据 CE 标准 EN300328V1.8.1。

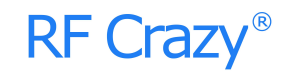

#### ·FCC 传导谐波带外杂散限值

测试依据 FCC 标准 PART 15.247。

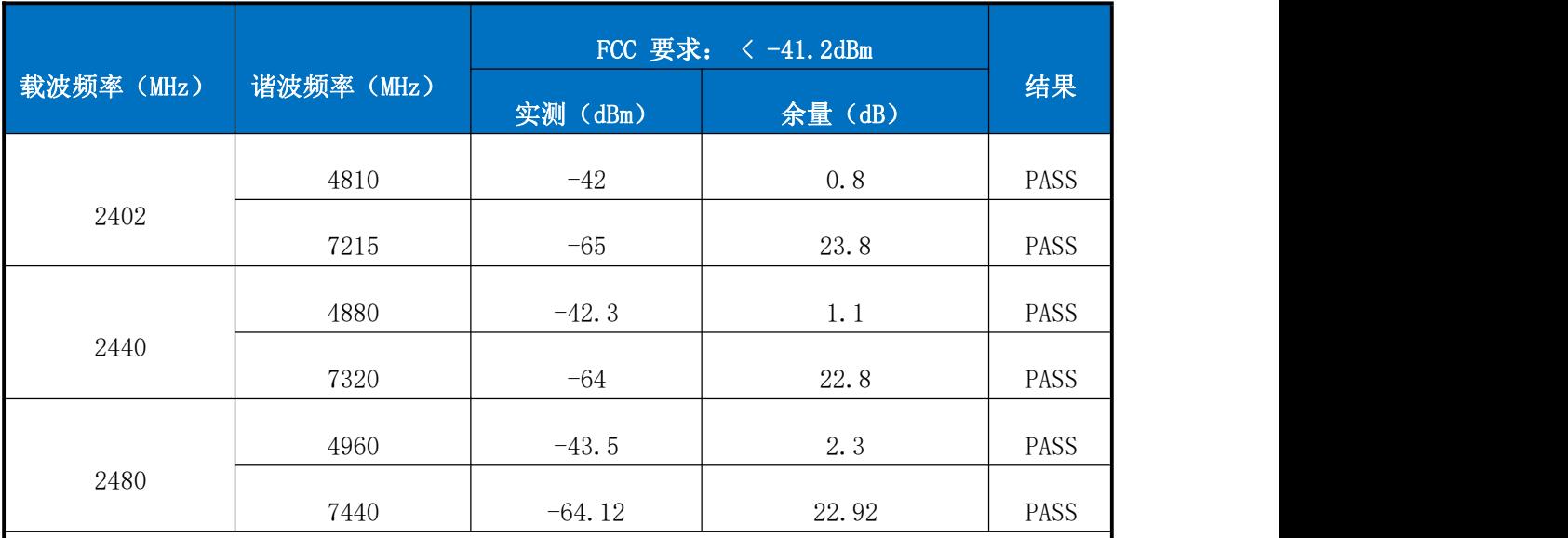

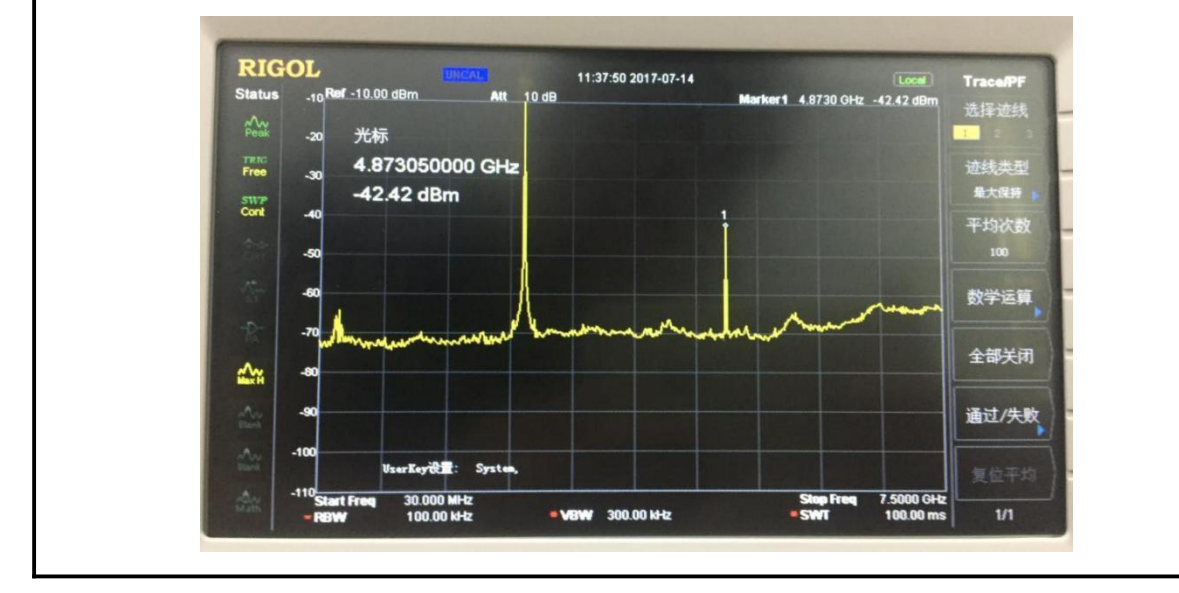

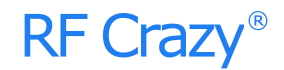

### 二、接收性能参数

除特别说明外, 以下参数默认的测试条件为: VDD=3.3V, TA = 25°C, RBW=100K, VBW=300K。

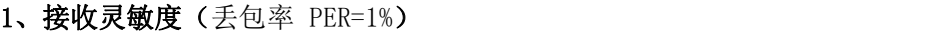

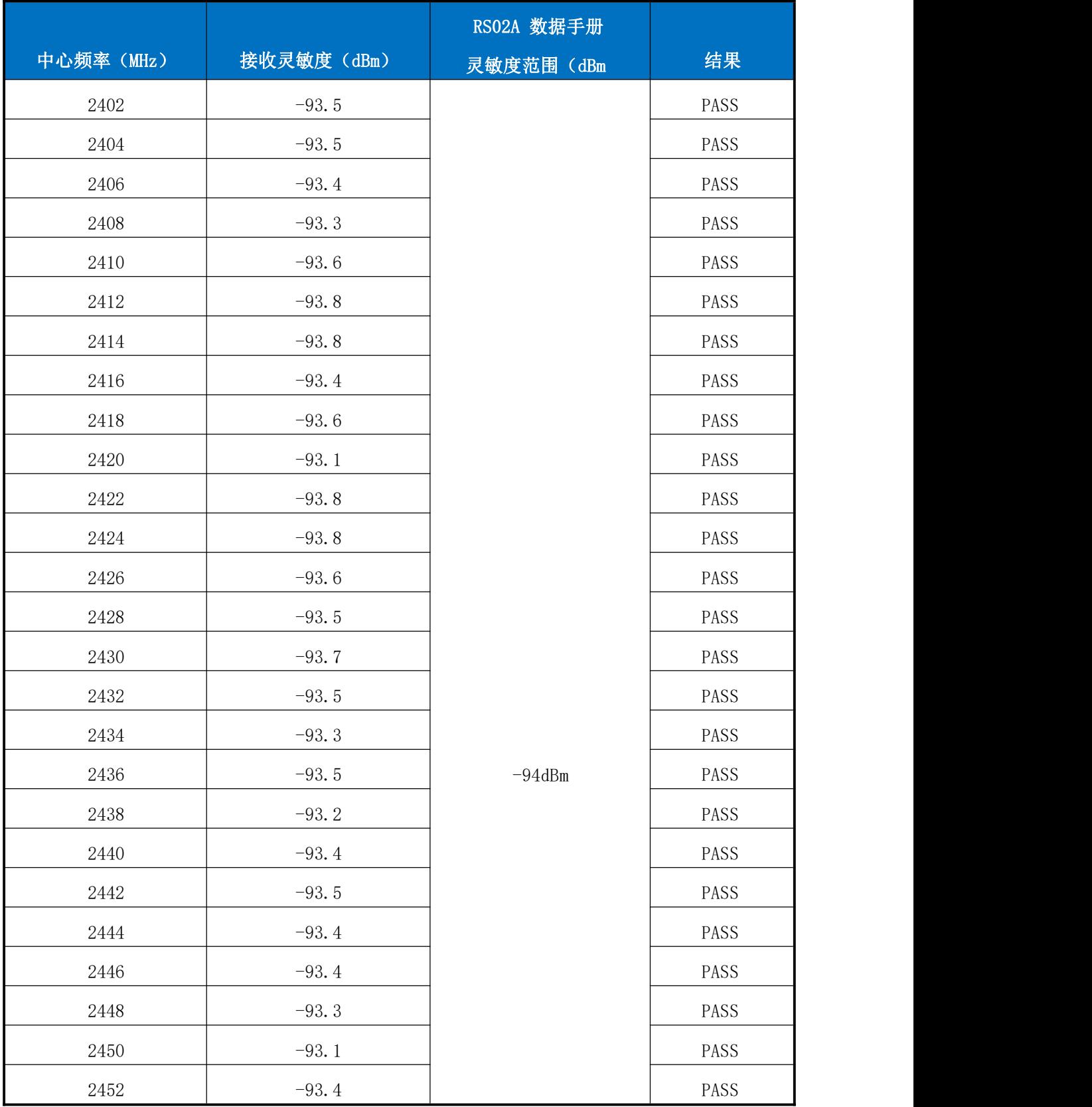

RC224AM 低功耗蓝牙(BLE)透传协议数据手册 32

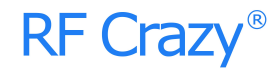

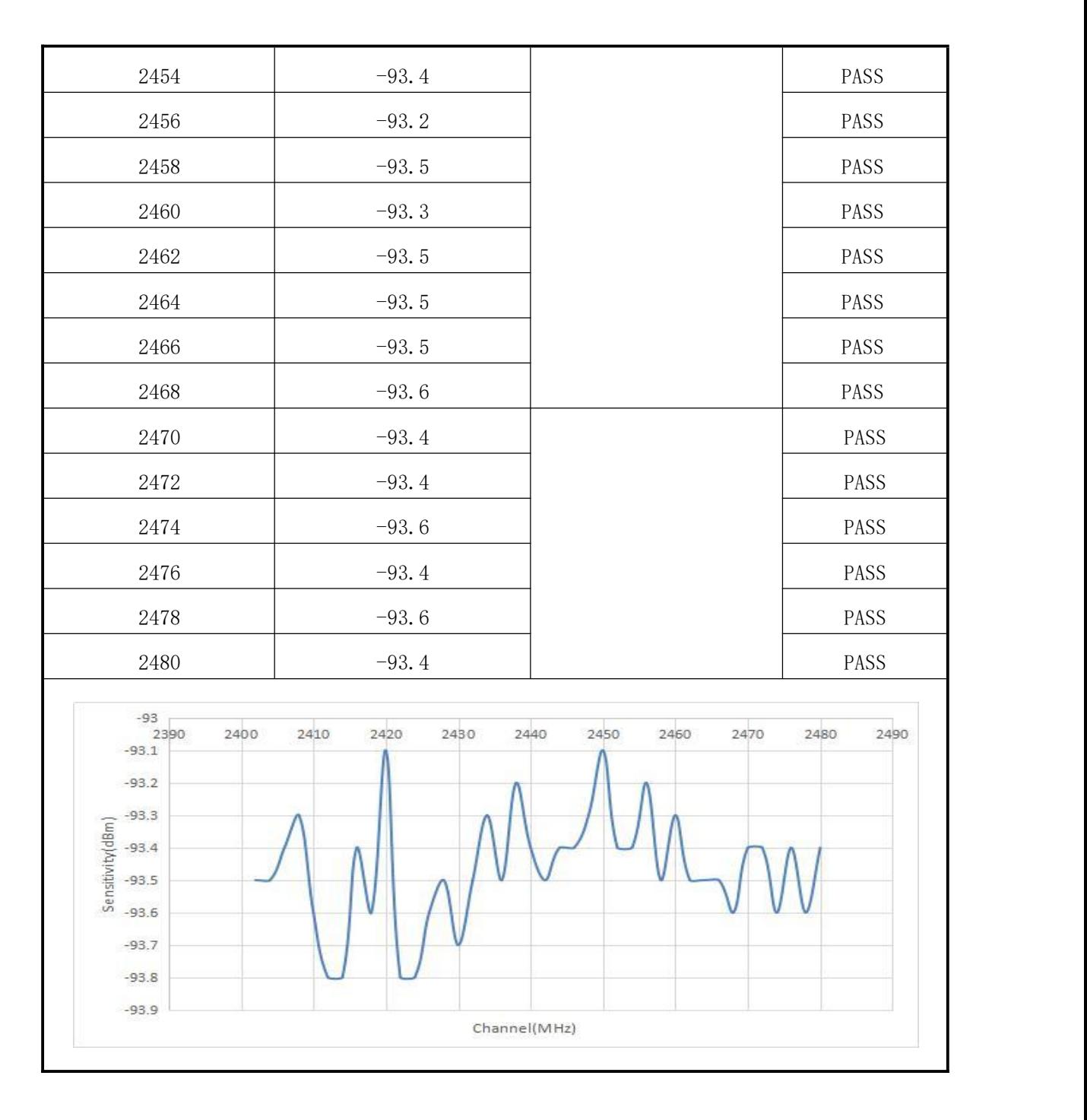

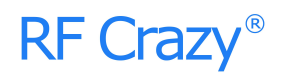

#### 2、C/I 阻塞性能

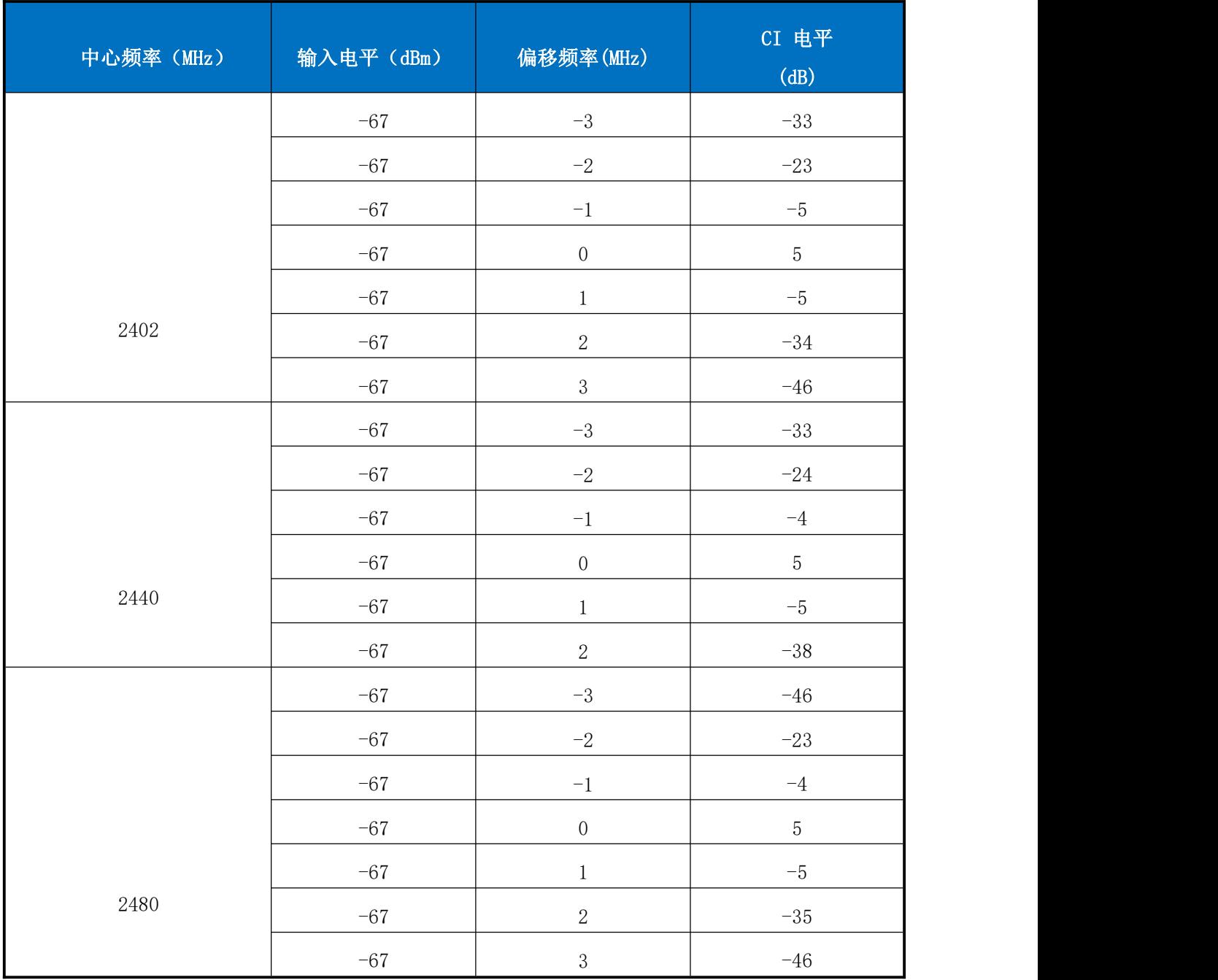

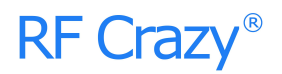

### <span id="page-38-0"></span>附录 C:功耗测试截图

- Quick Access  $\sim$  (O) Single-Node  $\left|\frac{\mathcal{N}_0}{\mathcal{N}_0}\right|$  Multi-Node  $\left|\frac{\mathcal{N}_0}{\mathcal{N}_0}\right|$  Scope View  $\left|\frac{\mathcal{N}_0}{\mathcal{N}_0}\right|$  and  $\left|\frac{\mathcal{N}_0}{\mathcal{N}_0}\right|$  and  $\left|\frac{\mathcal{N}_0}{\mathcal{N}_0}\right|$  and  $\left|\frac{\mathcal{N}_0}{\mathcal{N}_0}\right|$  and .<br>เปละกระที่แปละที่จะกับประเทศไทยใจเปละปลุดในปละกระที่แสนสมบัตรที่แทนการที่แสนสมบัตรและในประสบสมบัตรที่สุดที่เป
- 1、睡眠模式:关闭模块串口功能、BLE 功能、串口唤醒功能。

- 2、广播模式:关闭模块串口功能情况下分别测试不同广播周期下的功耗。
	- (1)200 ms 广播周期:

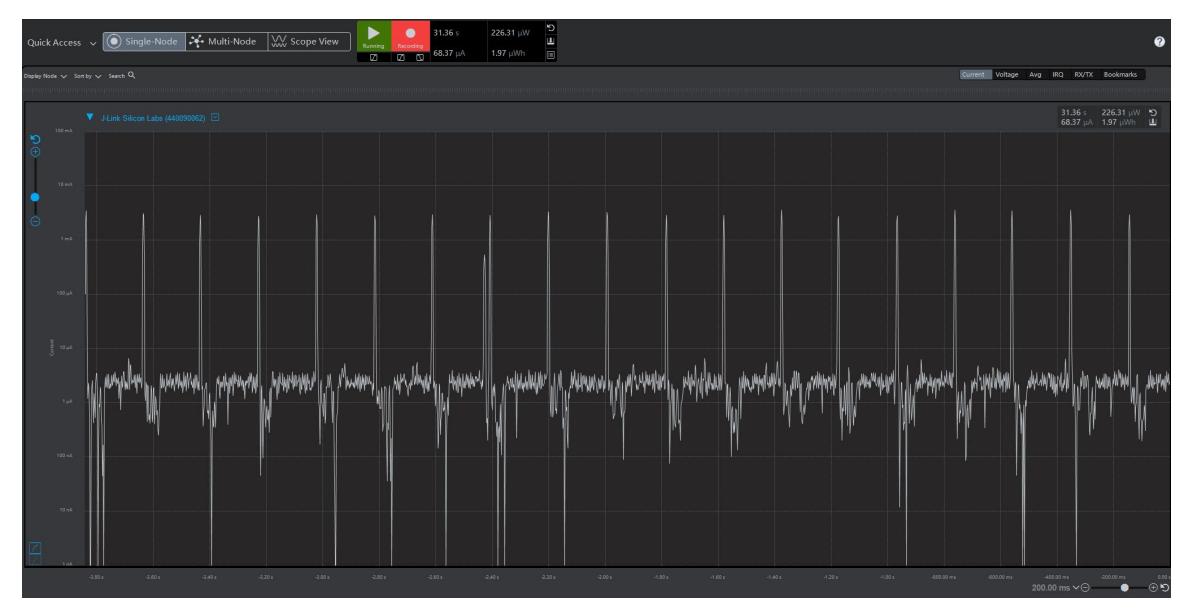

(2)500 ms 广播周期:

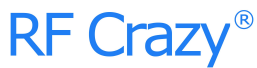

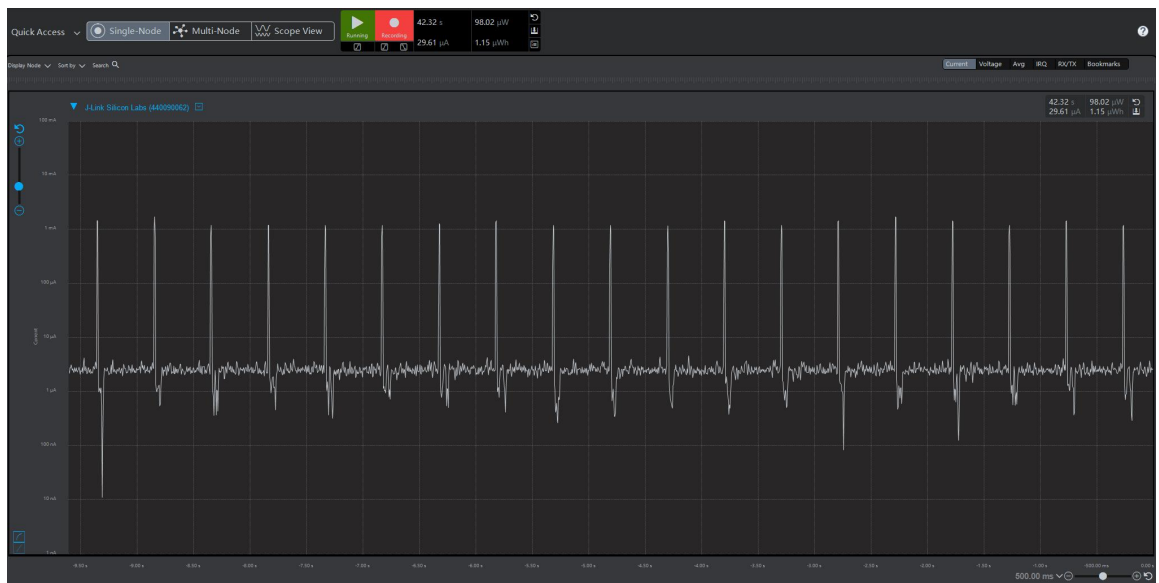

(3)1000 ms 广播周期:

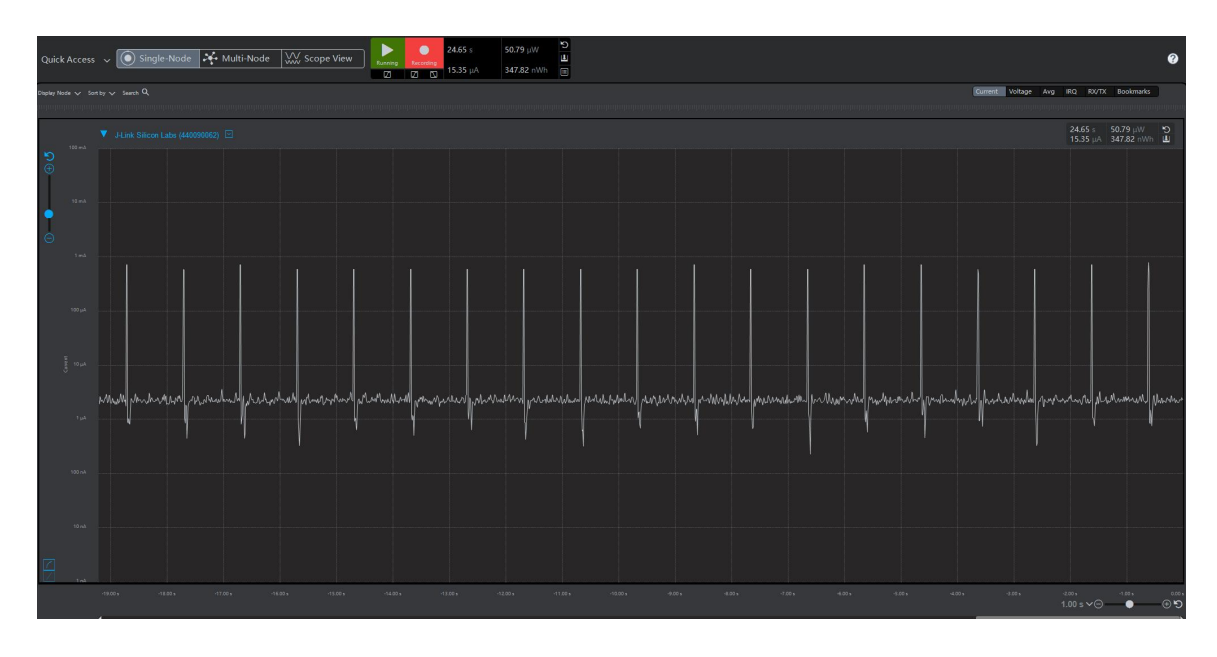

(4)2000 ms 广播周期:

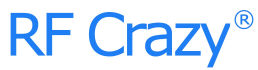

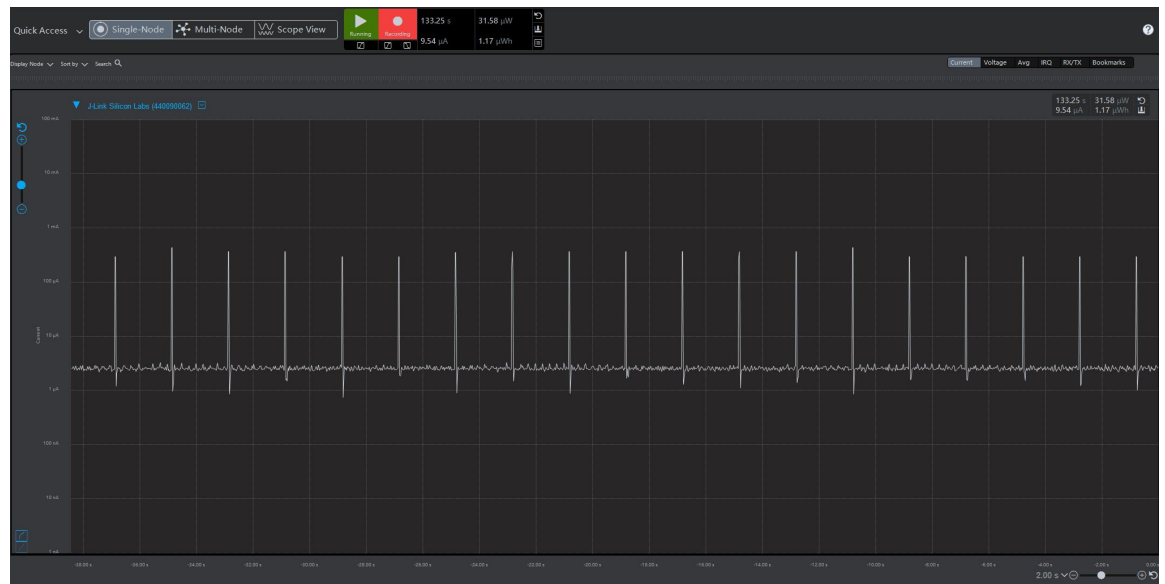

3、连接模式:关闭模块串口功能情况下,分别测试不同连接间隔下的功耗。

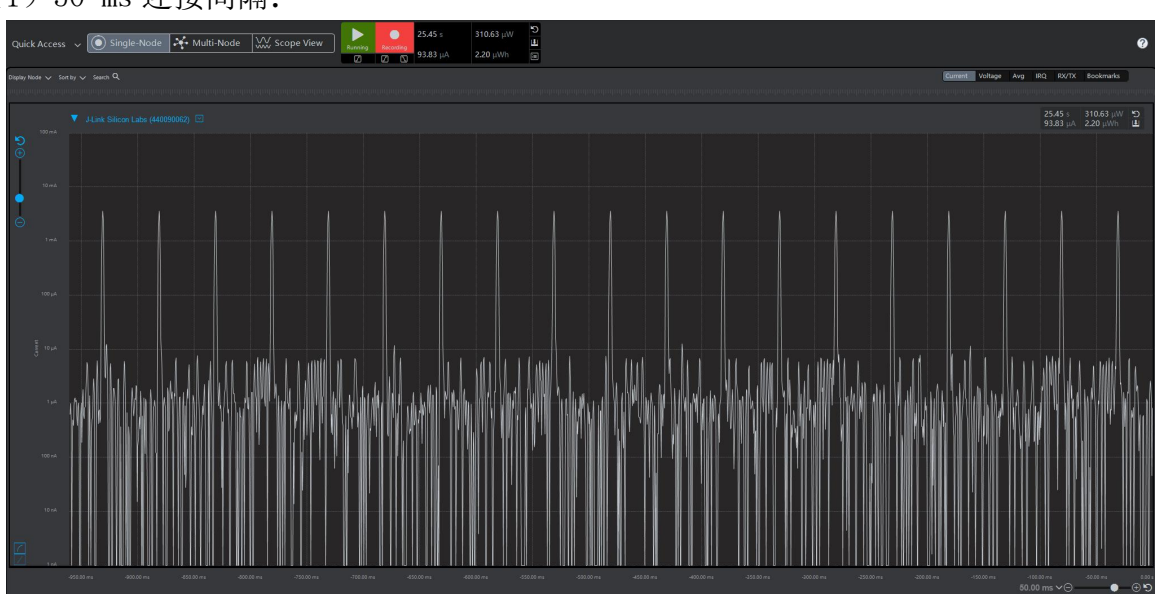

(1)50 ms 连接间隔:

(2)100 ms 连接间隔:

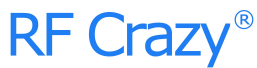

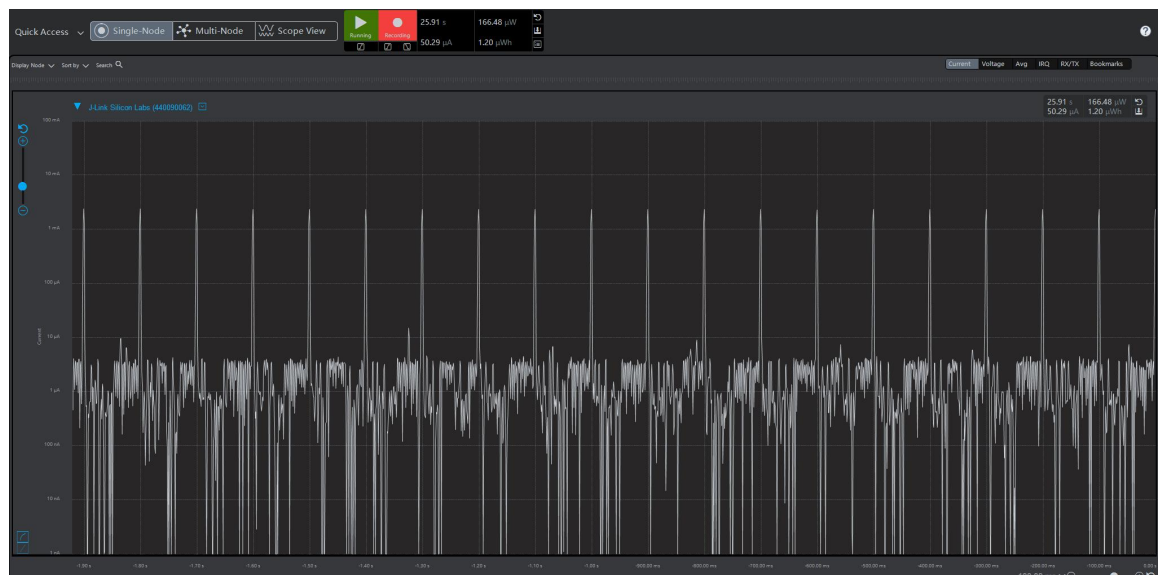